# **Workshop** Georeferenzierung

Digitaler Themenstammtisch

Präsentation Salino01

### Inhaltsverzeichnis

- Was sind Geodaten und wo bekommt man sie her?
- Wie werden Geodaten in Wikipedia genutzt?
	- Artikelkoordinaten, Koordinaten in Listen
	- Positionskarten, Spezialkarten
- Wie kommen Geodaten in die Wikipedia?
- Interaktive Karten auf Wikvoyage!
- Koordinaten auf Wikidata und Commons
- Ausblick: Darstellung von Linien oder Flächen in interaktiven Karten?

# Was sind Geografische Koordinaten?

Kugelkoordinaten, mit denen sich die Lage jedes Punkts auf der Erdoberfläche beschreiben lässt.

**Breitengerade** reichen von 0° (Äquator) bis 90° (Nordbzw. Süd-Pol), **Längengerade** werden von 0-180° ausgehend vom Nullmeridian in Greenwich in Ost- bzw. Westrichtung gezählt.

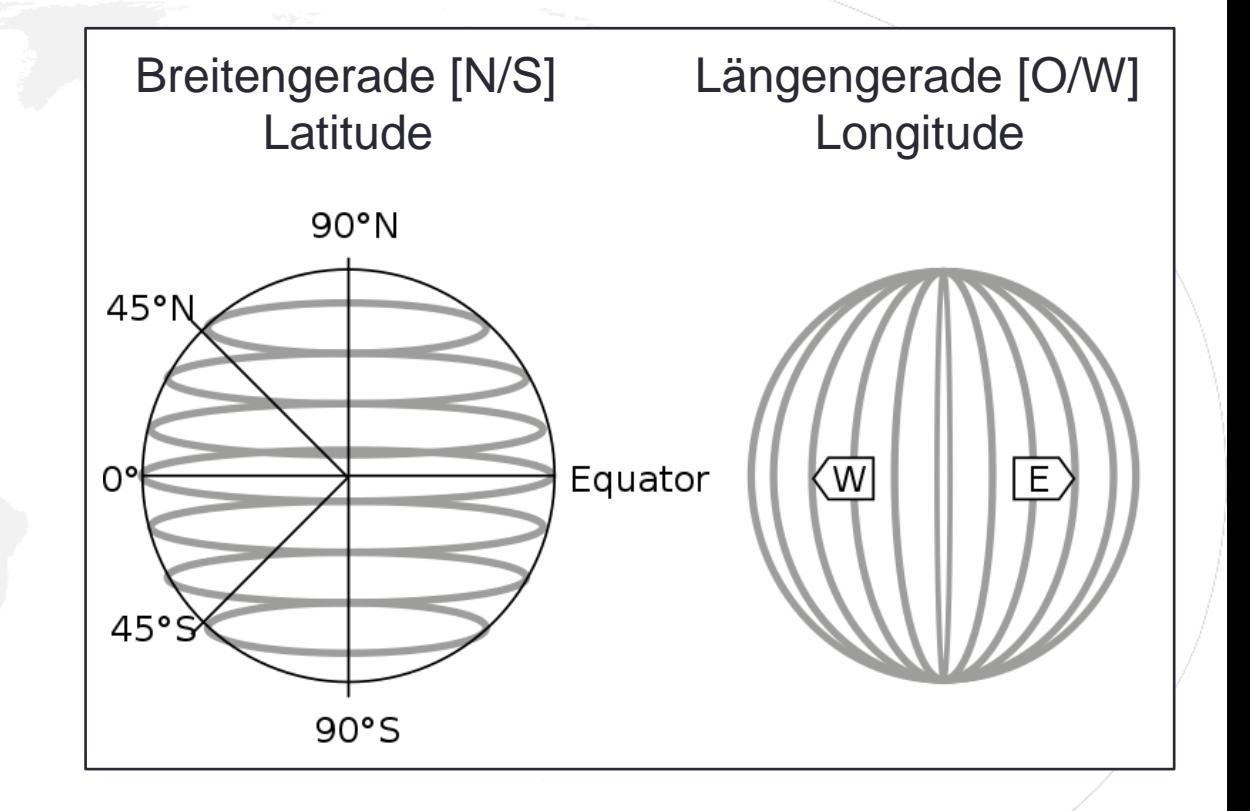

### Formate von Geokoordinaten 1

- Ursprünglich wurden Koordinaten im [Sexagesimalformat](https://de.wikipedia.org/wiki/Sexagesimalsystem) angegeben, d. h. 1 Grad [°] ist unterteilt in 60 Minuten [′], 1 Minute [′] wiederum in 60 Sekunden [″] , genauere Angaben als Sekunde erfolgen durch Dezimalpunkt getrennt (Beispiel: 50°56'28.7"N 6°57'29.7"O).
- Ursprung der historischen Notation ist die Messung mittels Schiffsuhren

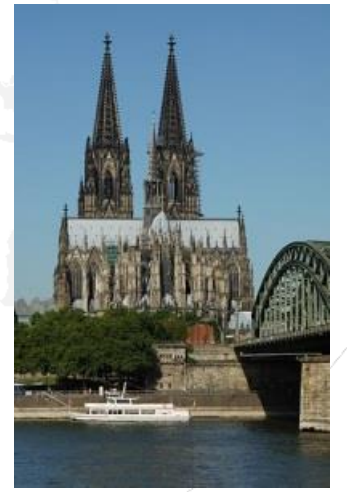

### Formate von Geokoordinaten 2

- Dezimale Notation durch Angabe von Gradzahlen mit Dezimalstellen (einfacher für Rechner)
- Die erste Zahl gibt den Breitengrad (Lat.) die zweite den Längengrad (Long.) an
- Auf die Angabe N/S bzw. O/W wird durch Vorzeichen geregelt
	- **Nord bzw. Ost**  $=$  positive Werte
	- **S**üd bzw. West = negative Werte

Beispiel: 50.941299, 6.958249

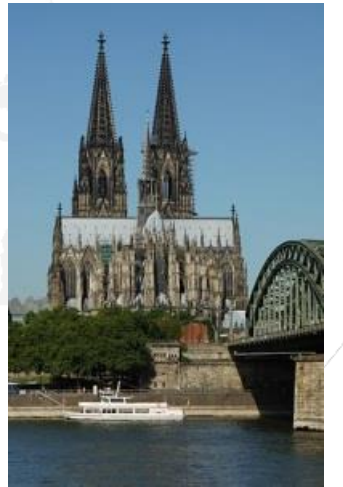

#### Quelle für Geokoordinaten? GoogleMaps

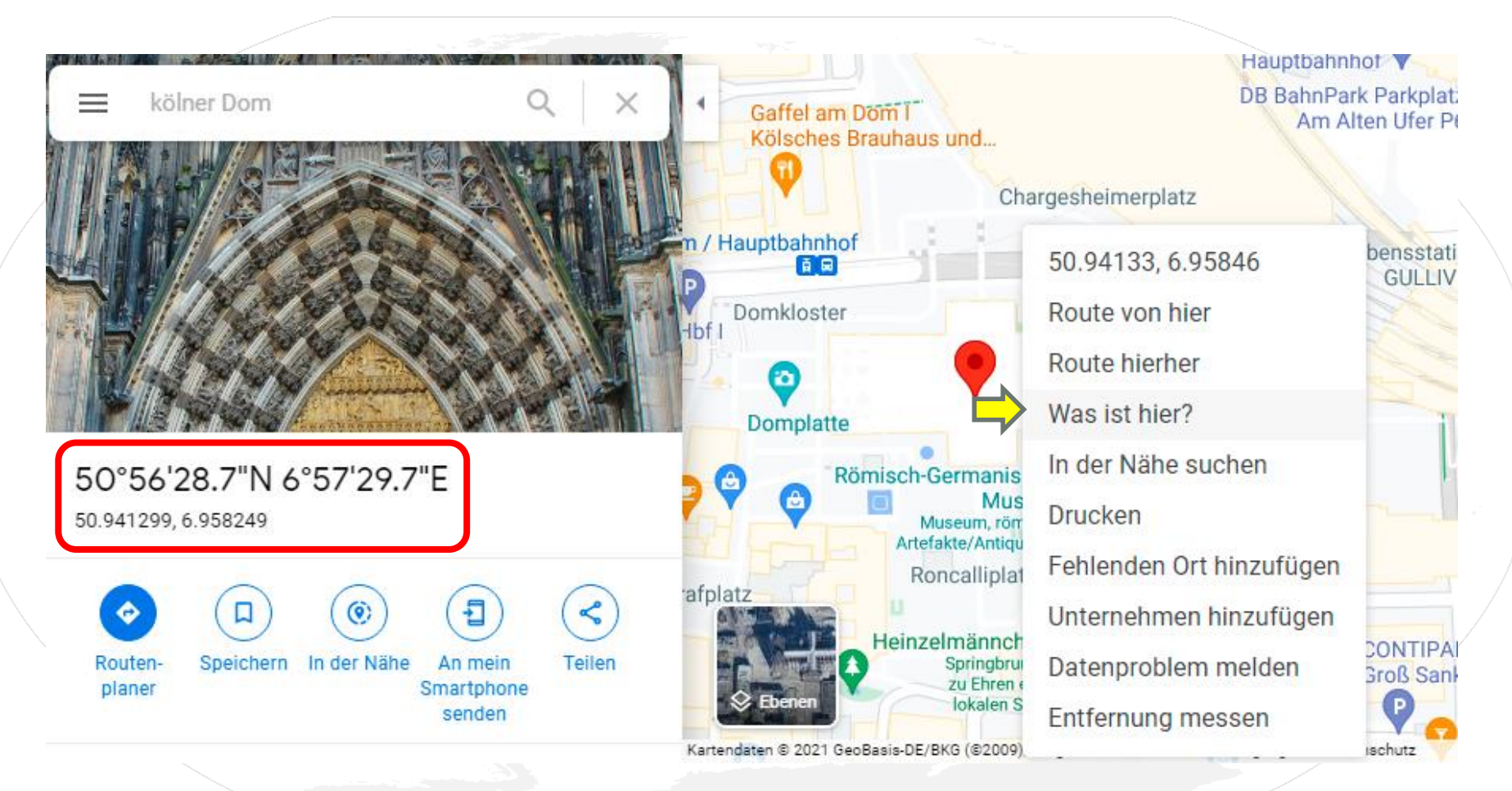

# Umrechnung von Geokoordinaten

- Daneben gibt es weitere Notationen wie UTM, Gauß-Krüger, CH1903 (Schweiz), NAC, W3W usw.
- https://www.koordinaten-umrechner.de/

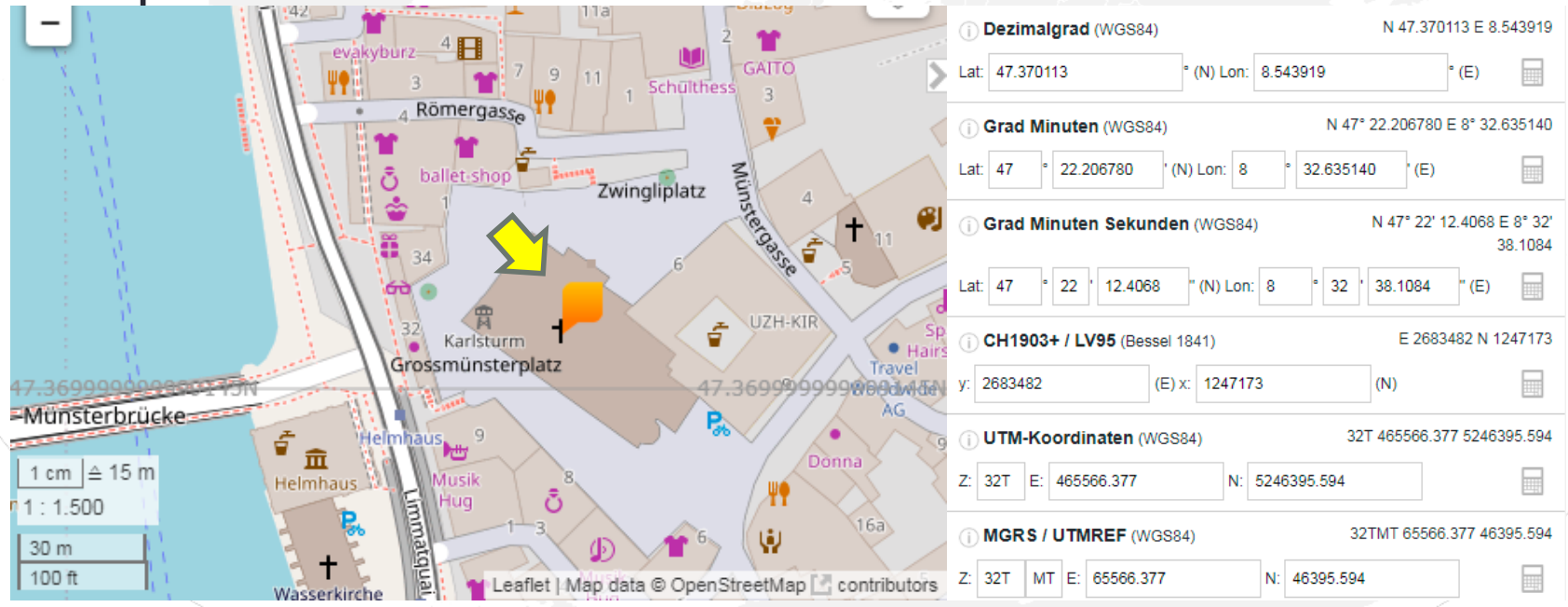

# Genauigkeit der Positionsangabe

#### **Historische Notation:**

- $\cdot$  DD $^{\circ}$  MM' < 1,85 km (1 Seemeile)
- DD° MM' SS" etwa 20-30 Meter

#### **Dezimale Notation:**

- DD.XXYY etwa 10 Meter (entspricht der üblichen GPS-Messgenauigkeit)
- DD.XXYYZZ folgert schon genauer als Meter

## Geodaten in Wikipedia-Artikeln

- Koordinaten (Artikel oben rechts)
- Standorte in Listen
- Positionskarten und **Spezialkarten**

Schloßplatz 4 (5 Standort)

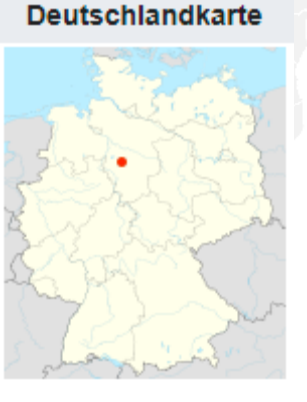

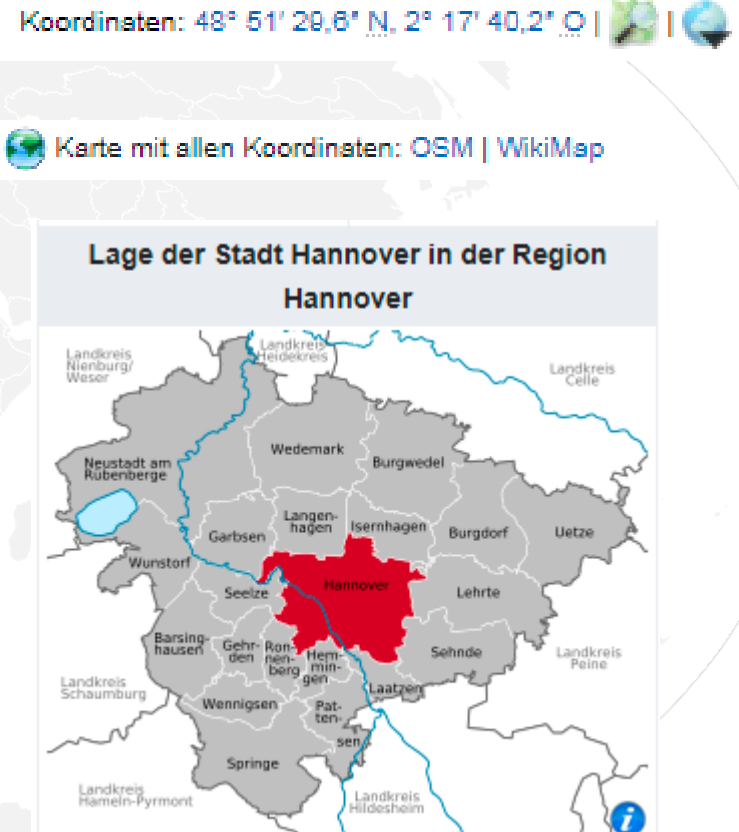

• …

#### **Workshop Georeferenzierung Digitaler Themenstammtisch von Salino01**

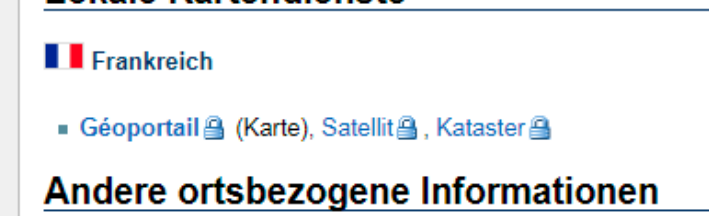

- 
- Google Maps Karte & · Karte ohne Markierung & · **OpenStreetMap** OpenTopoMap & · Weitere OpenStreetMap-Karten

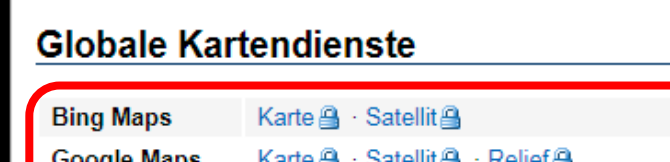

• Links auf Karten und Satellitenbilder

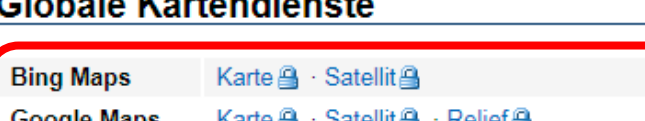

#### Lokale Kartendienste

#### Karten

Koordinater : 48° 51' 29,6' N, 2° 17' 40,2' O

**Fiffelturm** 

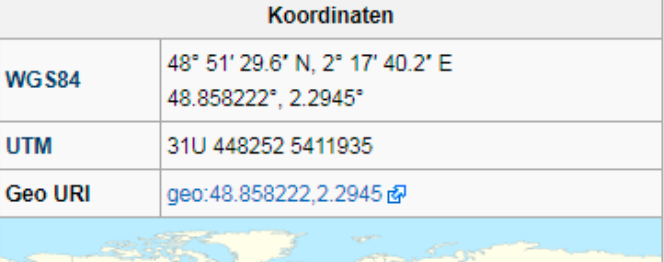

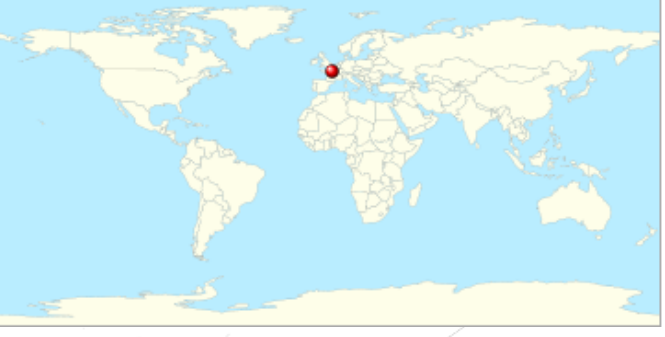

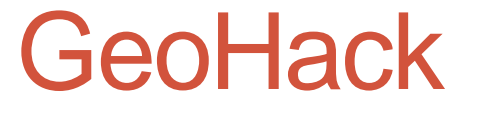

**GeoHack - Eiffelturm** 

**Seitenaktionen** 

Quelltext anzeigen ■ Versionsgeschichte

In anderen Sprachen

 $\blacksquare$  Vorlage Diskussion

 $A$ frikaans

## $Geoflack \rightarrow (Karten)$

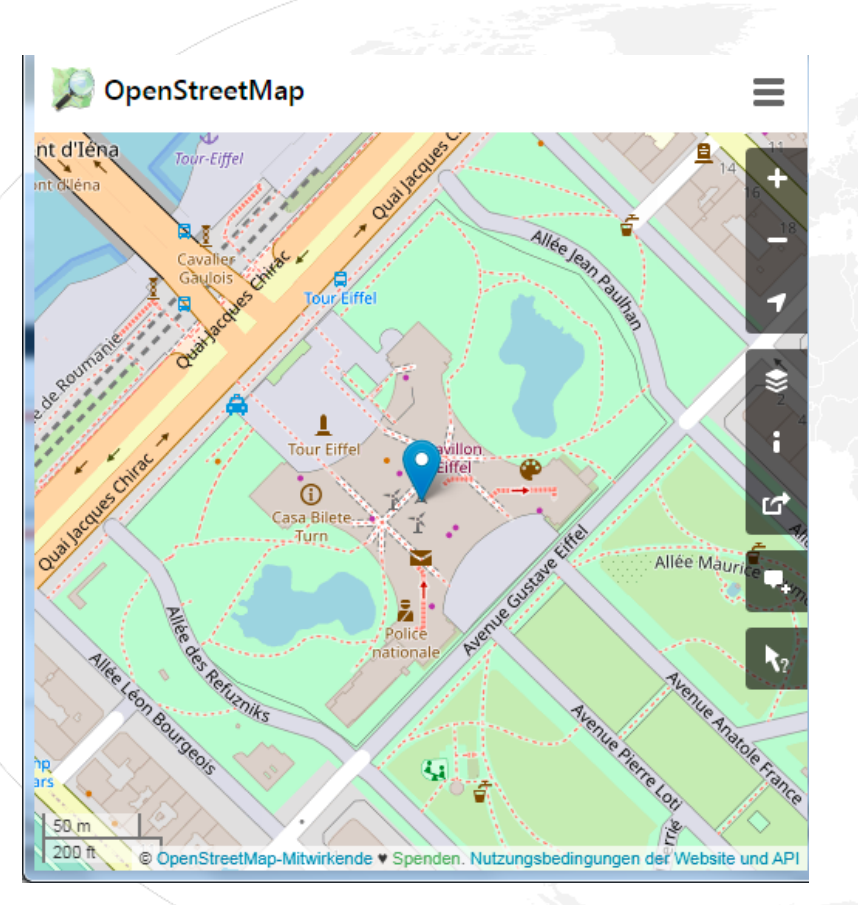

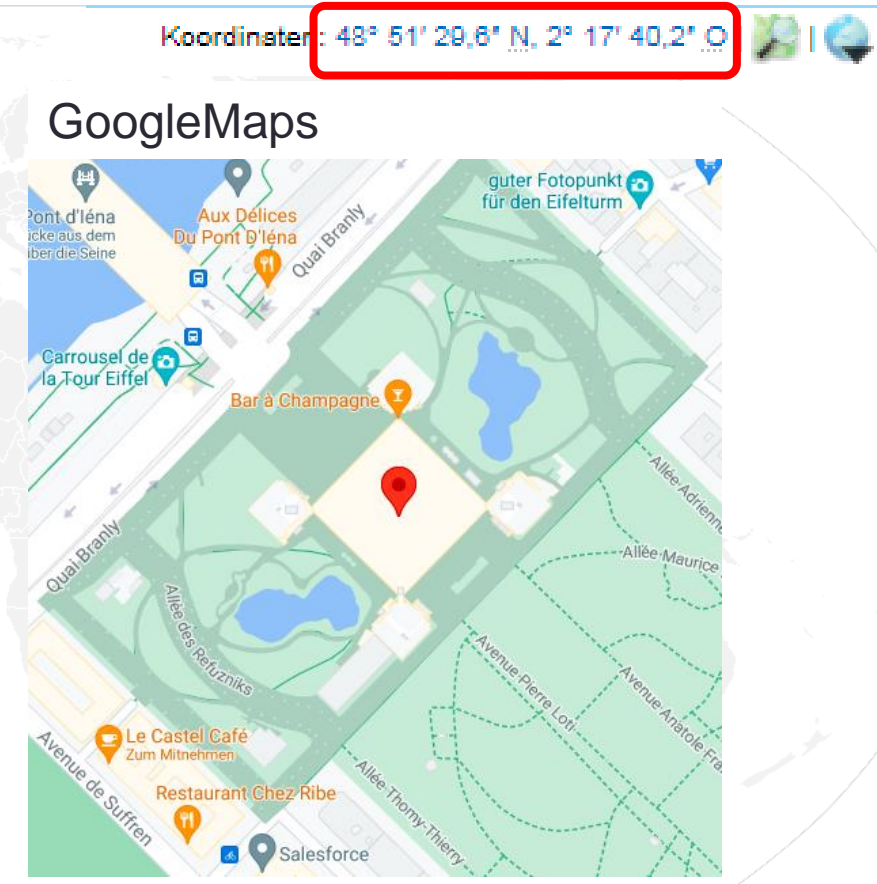

## $Geoflack \rightarrow (Satelliteholder)$

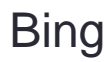

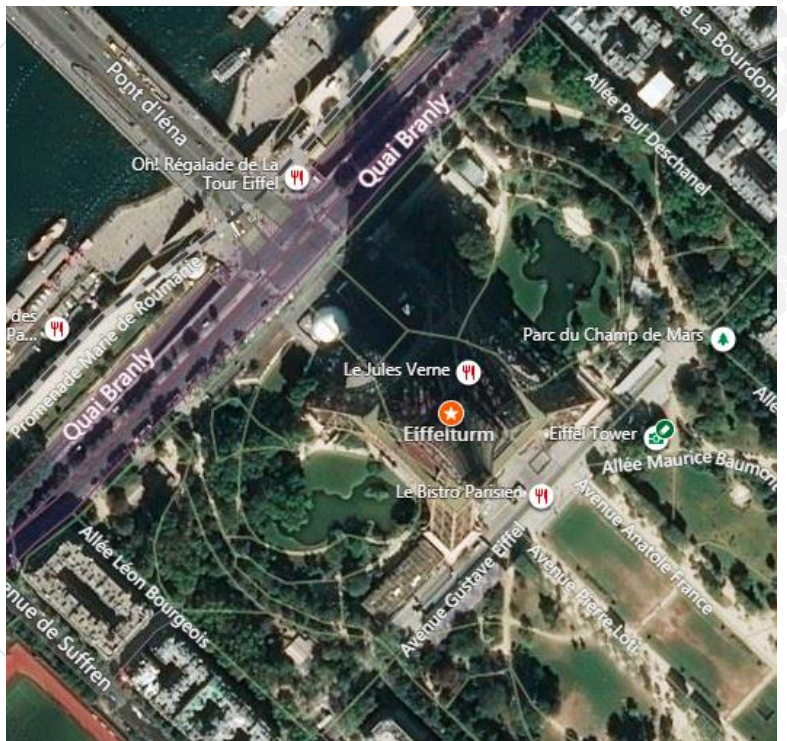

Bing GoogleMaps (3D)

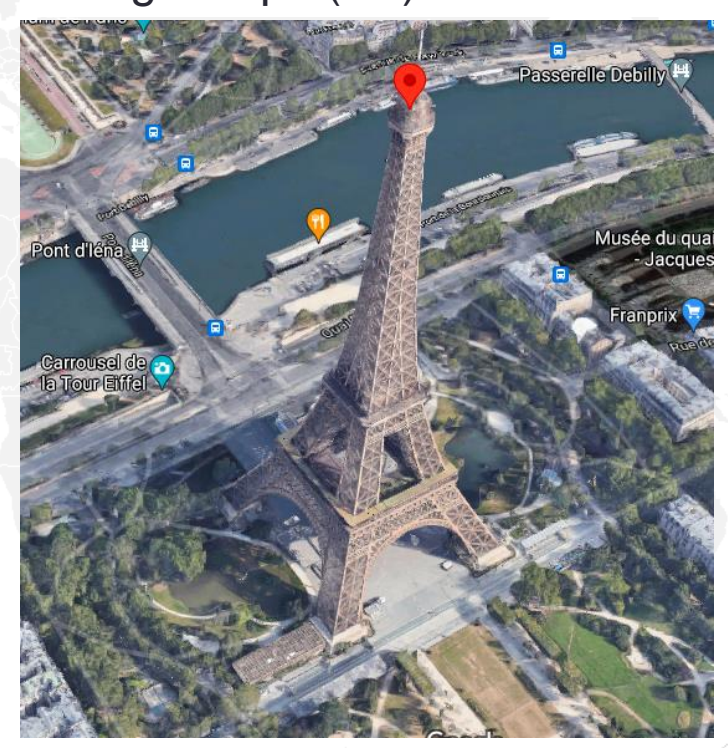

Koordinater: 48° 51' 29,6' N, 2° 17' 40,2' O

) O

### Interaktive Karte

Koordinaten: 48° 51' 29,6' N, 2° 17' 40,2' O

#### Koordinaten: 48° 51' 29,6' N, 2° 17' 40,2' O | 80 | 3

#### Eiffelturm [Bearbeiten]

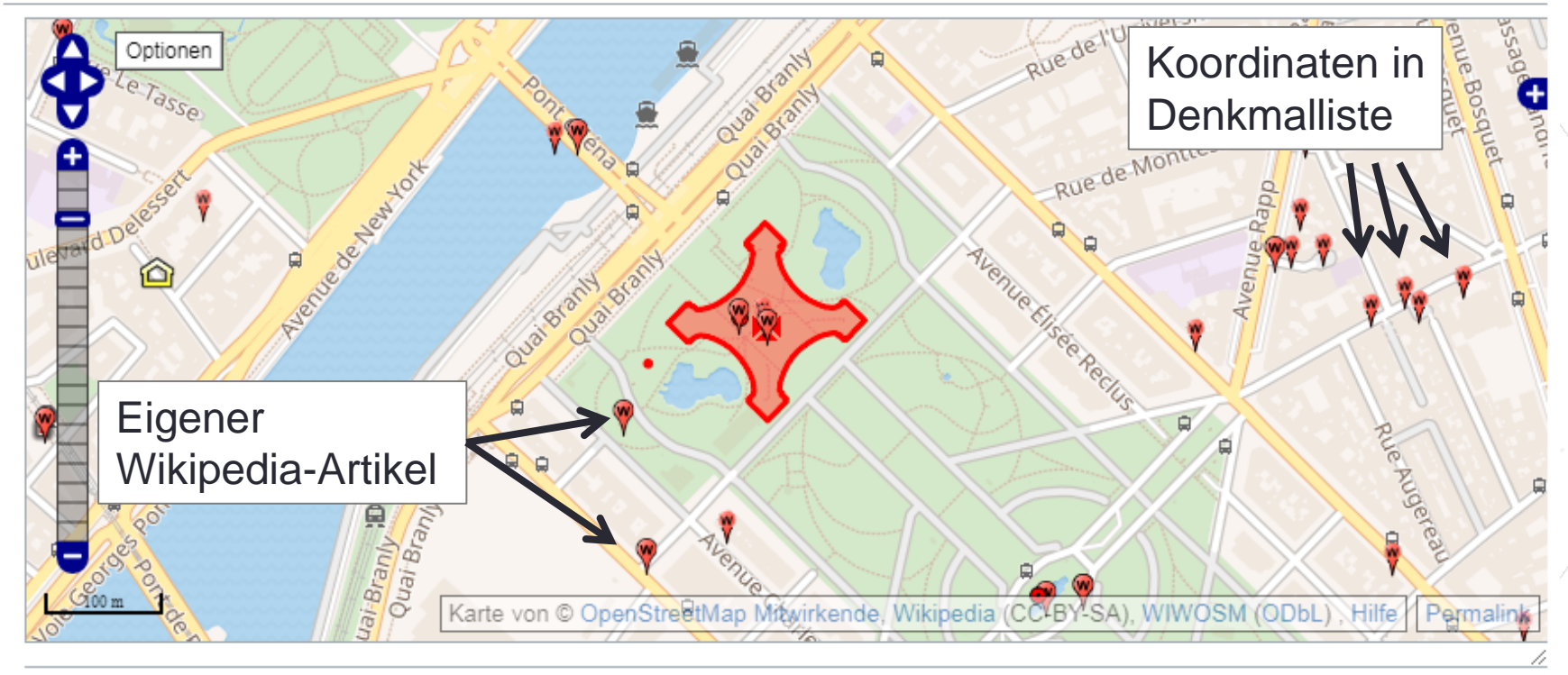

Der Eiffelturm (französisch Tour Eiffel, (i) [tuʁ‿ɛˈfɛl]) ist ein 324 Meter hoher

**Eiffelturm** 

### Interaktive Karte

Koordinaten: 48° 51' 29,6' N, 2° 17' 40,2' O |

#### Eiffelturm [Bearbeiten]

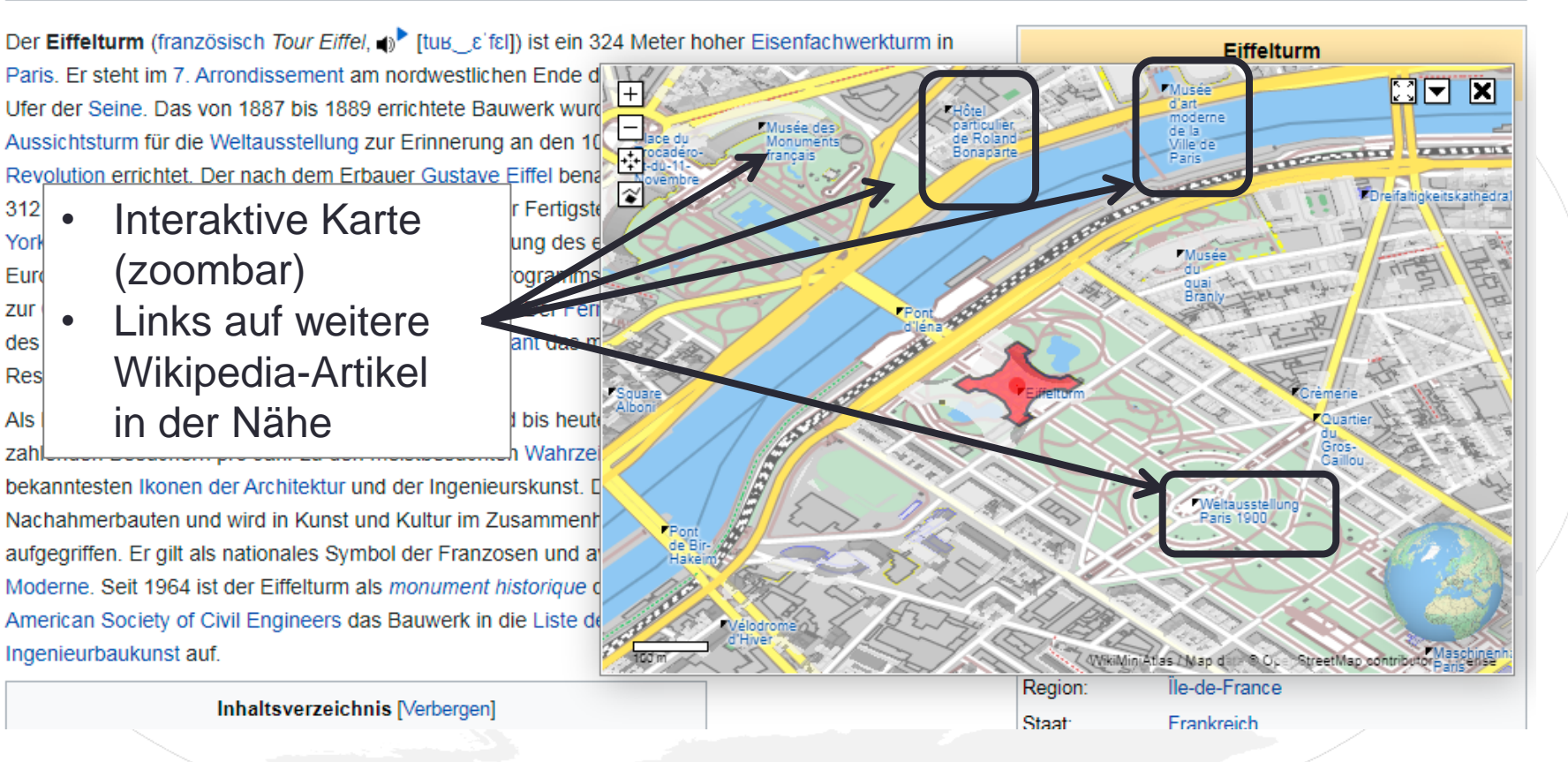

### Geodaten in Wikipedia-Listen

Karte mit allen Koordinaten: OSM | WikiMap

#### Liste der Baudenkmäler in Aschaffenburg <sub>[Bearbeiten]</sub>

Akten-Nr. ≑ **Bild** Lage ◆ Objekt **Beschreibung** Schloßgasse 28 Brauerei Schlappeseppel Dreigeschossiger schlichter Walmdachbau  $D-6-61-000-$ (5 Standort) von 1802 243 weitere Bilder Schloßplatz 3, Doppelhaus Zwei dreigeschossige Gebäude mit flachem  $D-6-61-000-$ 245 Schloßplatz 5 Walmdach und Architekturgliederung in rotem Sandstein, 1881 von Wilhelm Koehl (Nr. 5) (5 Standort) weitere Bilder Schloßplatz 4 Schloss Johannisburg  $D-6-61-000-$ Mit Schlosskapelle, über dem Main gelegene, (5 Standort) die Stadt dominierende dreigeschossige 246 Vierflügelanlage mit Ecktürmen, aus rotem GeoHackSandstein, für Kurfürst Johann weitere Bilder Schweickhard, deutsche Renaissance,

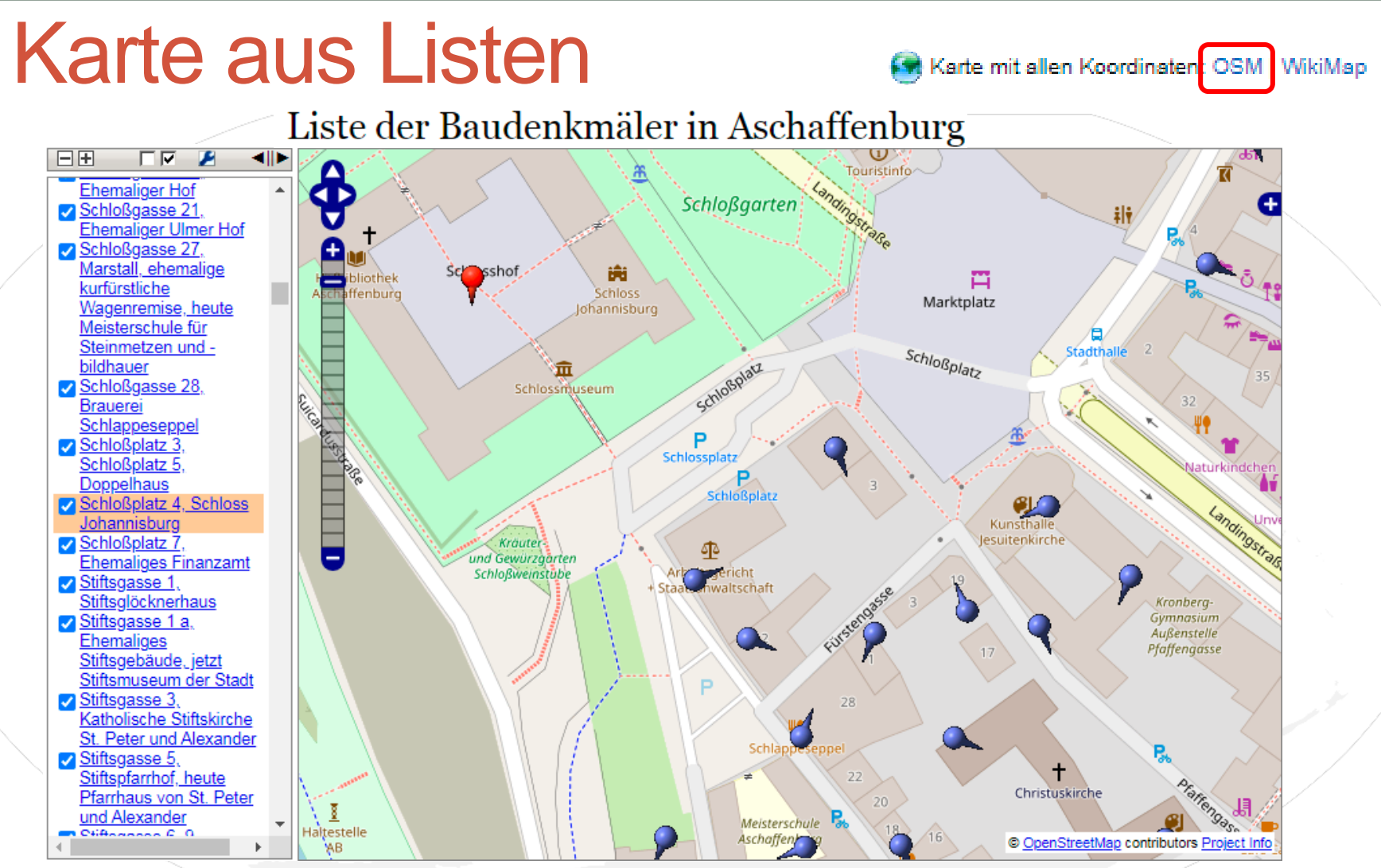

## Koordinaten und mobile Version

- Koordinaten fehlen in der rechten oberen Ecke
	- <https://de.m.wikipedia.org/wiki/Buxtehude> (Koordnaten fehlen ganz)
	- <https://de.m.wikipedia.org/wiki/Hamburg> (Koordinaten sind in Infobox mit Link)
	- <https://de.m.wikipedia.org/wiki/Wien> (Koordinaten in Infobox aber nicht verlinkt)
- Gerade in der mobilen Version, wo Geodaten besonders wichtig sind, ist die Unterstützung schlecht.

# Funktion "In der Nähe"

#### • Wikipediaartikel mit Entfernung

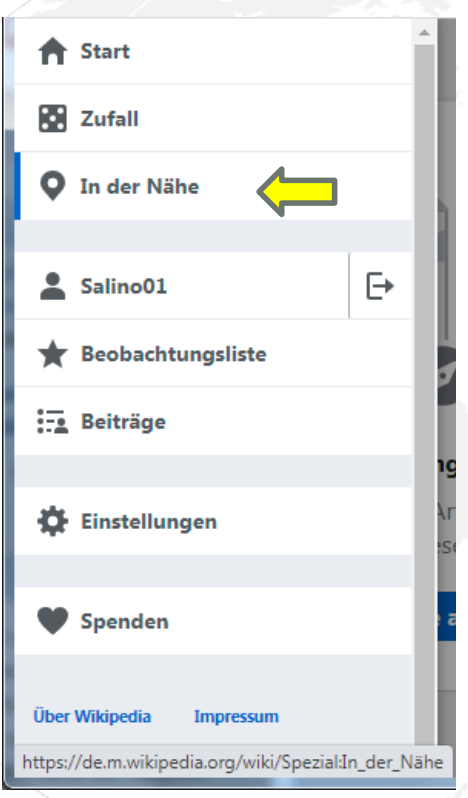

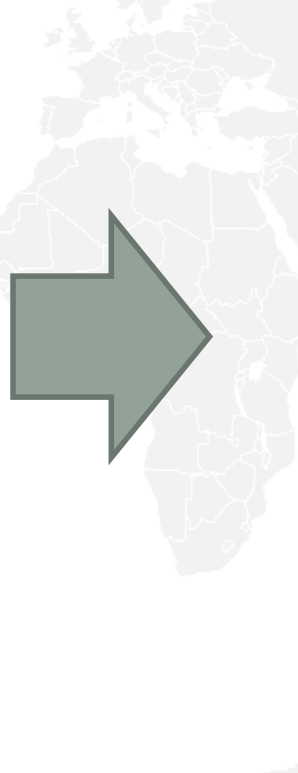

#### $\equiv$ **WIKIPEDIA**  $\alpha$ △ In der Nähe **Staatsgalerie Aschaffenburg** ☆ Kunstmuseum in Aschaffenburg 0 Meter Schlossmuseum Aschaffenburg ☆ Museum in Aschaffenburg 0 Meter **Schloss Johannisburg** ╈ Residenz der Mainzer Kurfürsten und Erzbischöfe. heute Sitz der Staatsgalerie Aschaffenburg 0 Meter Schlosskapelle (Aschaffenburg) ☆ Kirchengebäude in Aschaffenburg 40 Meter **Hofbibliothek Aschaffenburg** ☆ **Bibliothek in Bayern**

# Funktion "In der Nähe"

- Nutzt normalerweise die Koordinaten des Standorts
	- Probleme:
		- Standortposition muss übermittelt werden
		- Bei Desktopsystemen entspricht die Position dem des Providers
		- Es wird nur die Entfernung zum Standort angegeben (keine Karte)
- Alternativer Aufruf über Koordinaten oder Wikipediaartikel:
- [https://de.wikipedia.org/wiki/Spezial:In\\_der\\_Nähe#/coord/49.976111,9.141667](https://de.wikipedia.org/wiki/Spezial:In_der_Nähe/coord/49.976111,9.141667)
- [https://de.wikipedia.org/wiki/Spezial:In\\_der\\_Nähe#/page/Schloss\\_Johannisburg](https://de.wikipedia.org/wiki/Spezial:In_der_Nähe#/page/Schloss_Johannisburg)

#### • Weitere Infos unter **Hilfe:In der Nähe**

# Eingabe von Koordinaten in Wikipedia

- Position der Koordinate bei nicht punktförmigen Objekten
- Infoboxen
- Vorlage:Coordiante
- Vorlage:Positionskarte
- Koordinaten in Listen

### Position der Koordinaten

- Innerhalb des Objekts
- In der Nähe relevanter Punkte des Objekts
	- See In der Mitte des Sees oder in Nähe des Staudamms wenn keine eigener Artikel zum Staudamm
	- In der Nähe des Eingangs (Freizeitpark)
- Genauigkeitsangaben angepasst an Größe des Objekts

• …

# Koordinateneingabe über Infoboxen

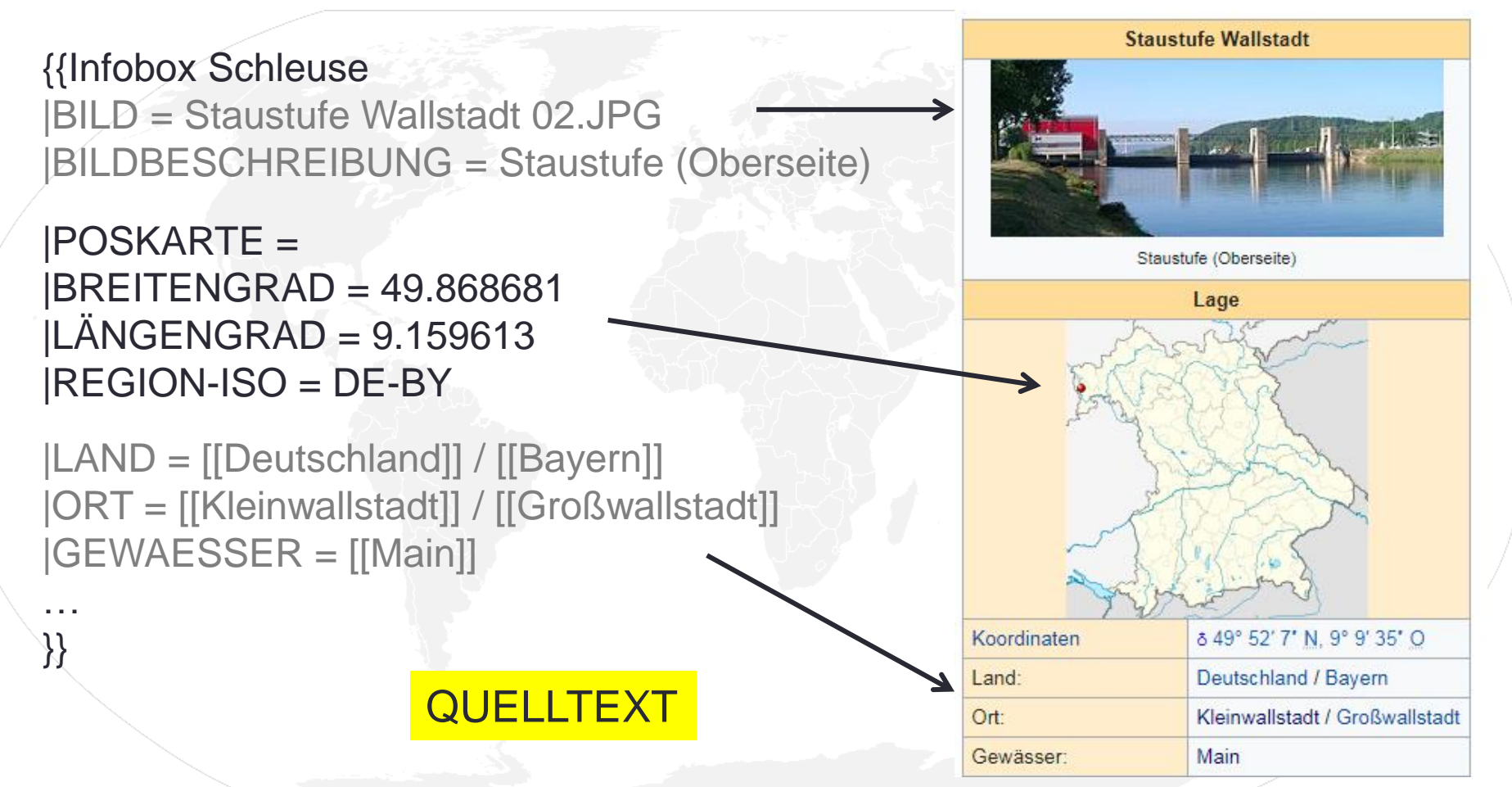

### Koordinateneingabe über Infoboxen

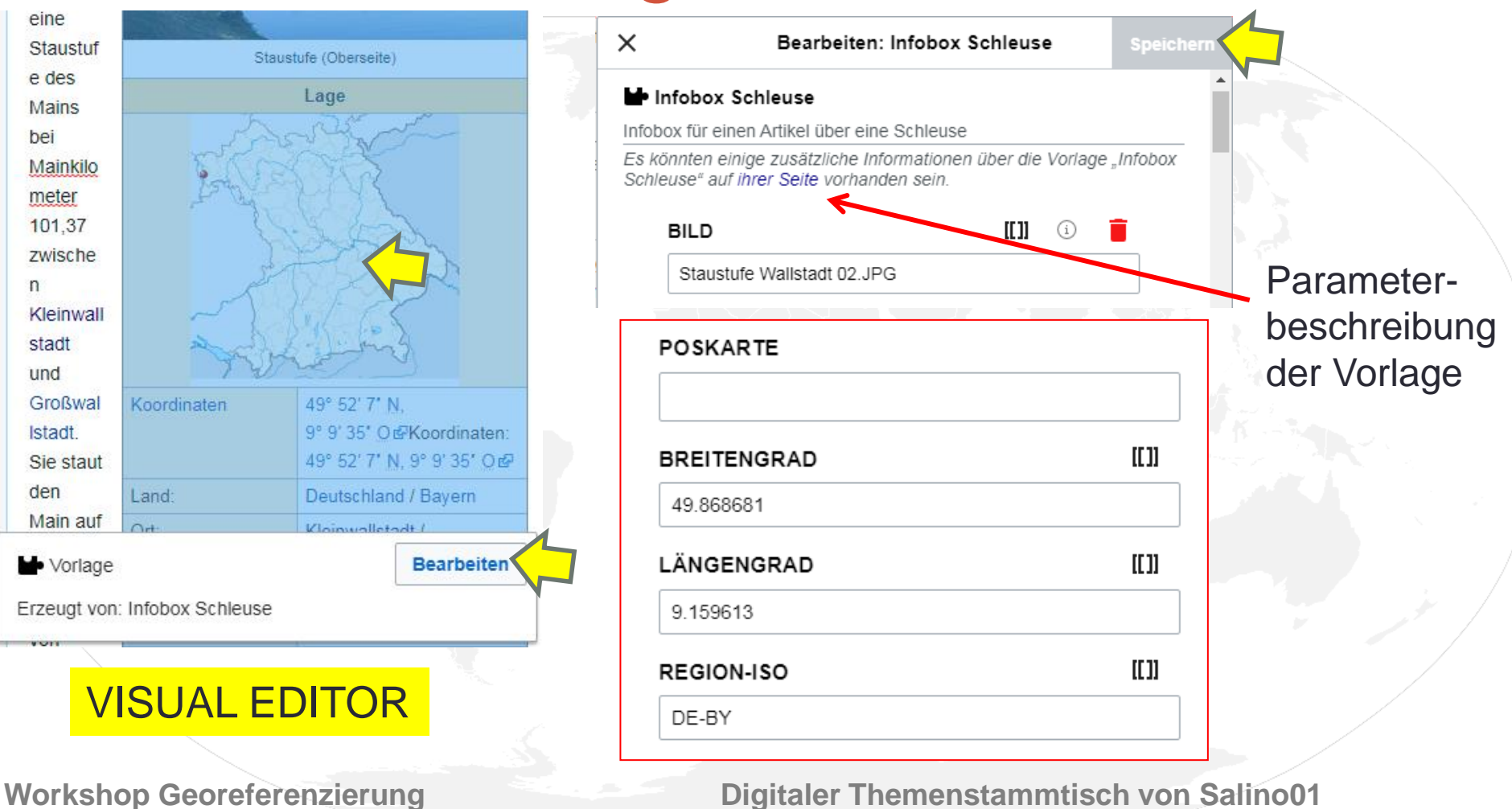

## Vorlage:Coordinate

- Artikel mit Infobox: die Koordinaten dort eingegeben.
- Ohne Infobox befindet sich die Vorlage Coordinate am **Ende des Artikels**.
- Zusätzlich Koordinaten innerhalb des Fließtextes (z.B. Koordinate der Quelle oder Mündung eines Flusses)

Beschreibung aller Parameter unter:

<https://de.wikipedia.org/wiki/Vorlage:Coordinate> bzw.

[https://de.wikipedia.org/wiki/Wikipedia:WikiProjekt\\_Georeferenzierung/Kurzanleitung](https://de.wikipedia.org/wiki/Wikipedia:WikiProjekt_Georeferenzierung/Kurzanleitung)

# Vorlage für Koordinaten (Kurzform)

- {{Coordinate|NS=|EW=|type=|dim=|region=}}
	- NS= Breitengrad in der Form Grad/Minute/Sekunde/Himmelsrichtung oder als Dezimalangabe (**S**=negatives Vorzeichen)
	- EW= Längengrad in Form Grad/Minute/Sekunde/Himmelsrichtung oder als Dezimalangabe (**W**=negatives Vorzeichen)
	- type = country, city, mountain, building, forrest, …., landmark
	- dim = Durchmesser in Metern (Festlegung Anfangsgröße der Karte)
	- region = Länder-/Regionencode nach [ISO 3166](https://de.wikipedia.org/wiki/ISO_3166) (z.B. DE-BY f. Bayern)

Beispiel:

{{[Coordinate](https://de.wikipedia.org/wiki/Vorlage:Coordinate)|NS=49.759681|EW=6.644019|type=landmark|dim=25|region= DE-RP}}

### Vorlage Positionskarten

#### Karte mit Text-Hintergrundfarbe [Quelltext bearbeiten]

**Husum** 

{{Positionskarte Deutschland Schleswig-Holstein llabel=Husum 1at=54/29/37/N 1ong=9/03/04/E region=DE-SH position=right width=300 float=right background=#FEFEE9 }}

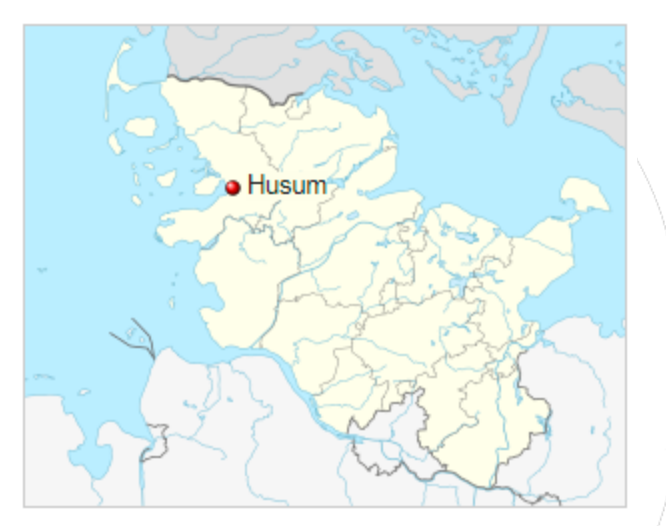

#### Text-Hintergrundfarbe zur besseren Lesbarkeit

**Workshop Georeferenzierung Digitaler Themenstammtisch von Salino01**

Positionierung im Artikel

## Vorlage Positionskarten

Alternativkarten-Variation für Infoboxen [Quelltext bearbeiten]

Husum auf physischer Karte

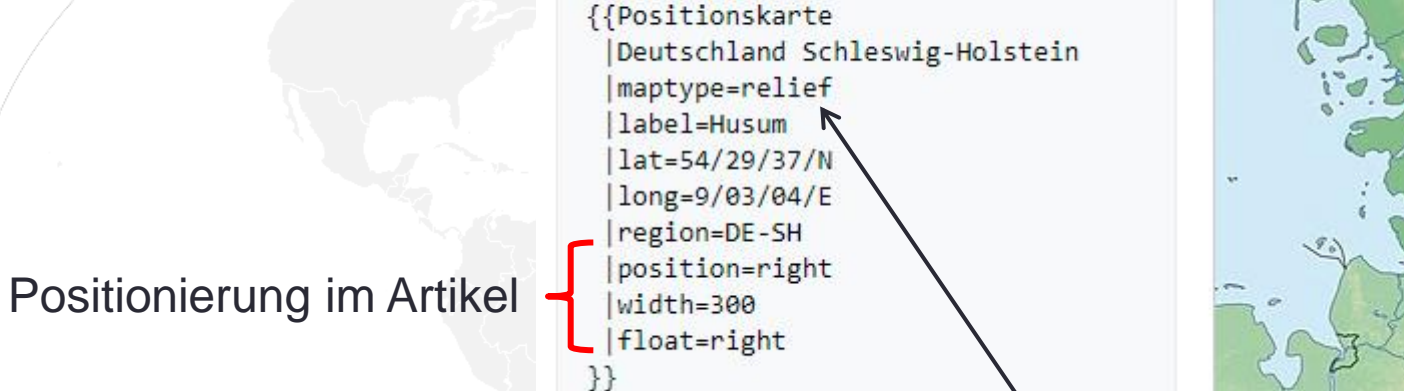

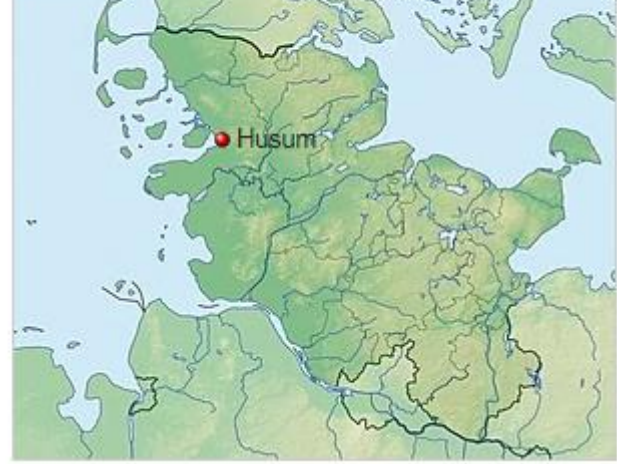

Kartentyp Relief

Weitere Infos: <https://de.wikipedia.org/wiki/Vorlage:Positionskarte>

# Koordianten in Listen pflegen 1

- **<https://wikitools.toolforge.org/listcoord.php>**
- Zeigt nach Einkopieren des Wikiquelltextes die Koordinaten einer Denkmalliste an und erlaubt deren Verschiebung. Anschließen kann der aktualisierte Text wieder in den Artikel kopiert werden.
- Rote Marker kennzeichnen Objekte ohne Koordinaten. Per Klick auf Marker wird zum Objekt im Text links gescrolled, per Doppelklick können blaue wieder in rote Marker verwandelt werden.

# Koordianten in Listen pflegen 2

- Optional kann ein Artikelname übergeben und die Daten zurück in die Bearbeitungsansicht überführt werden.
	- **page** Text eines Artikels automatisch einkopieren (ermöglicht auch Rücksprung zur Artikelbearbeitung)
	- **nochecks** deaktiviert bestimmte Verschachtelungsprüfungen, ermöglicht die Bearbeitung eingebetteter Koordinaten in z.B. Infoboxen
	- **imagecheck** markiert Einträge mit Bild grün
- Beispiel:

[https://wikitools.toolforge.org/listcoord.php?page=Liste\\_des\\_monuments\\_historiques\\_de\\_Strasbourg&lang=fr](https://wikitools.toolforge.org/listcoord.php?page=Liste_des_monuments_historiques_de_Strasbourg&lang=fr)

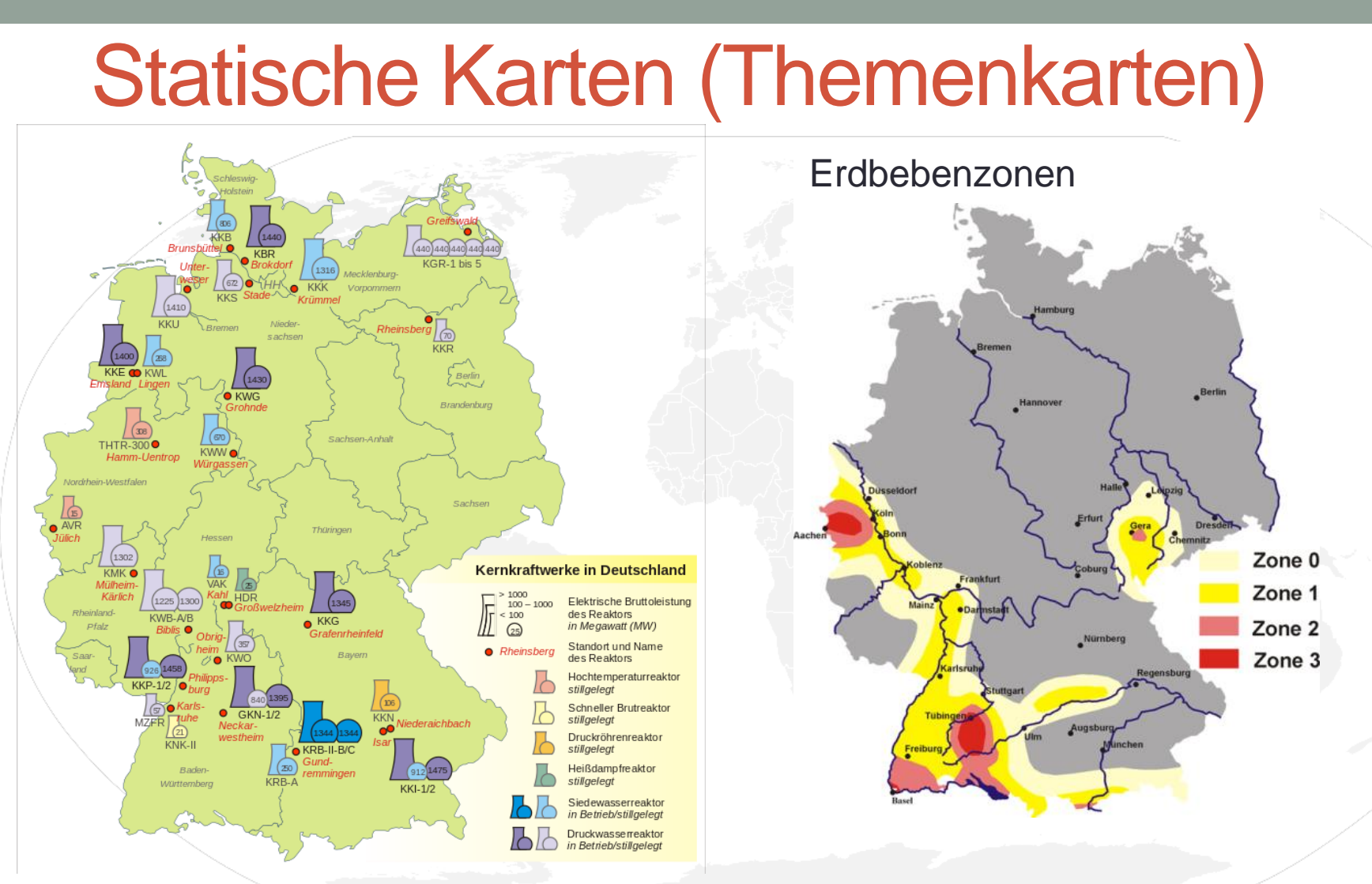

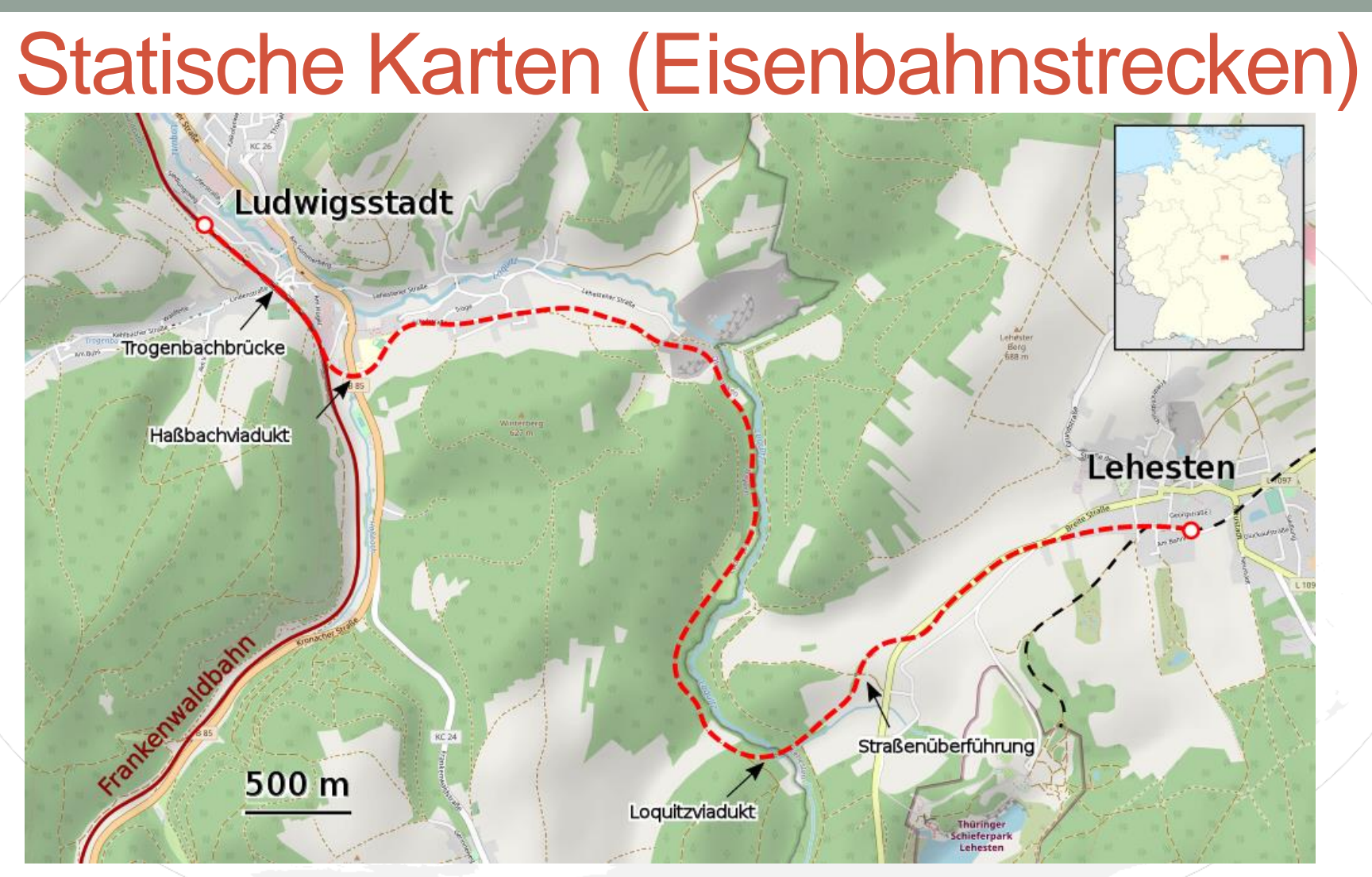

## Statische Karten (Sonstiges)

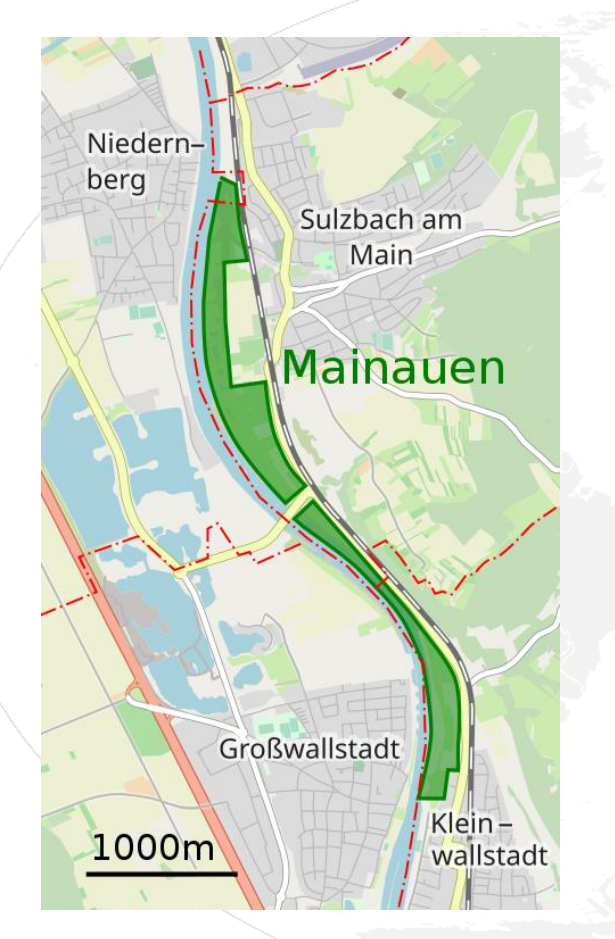

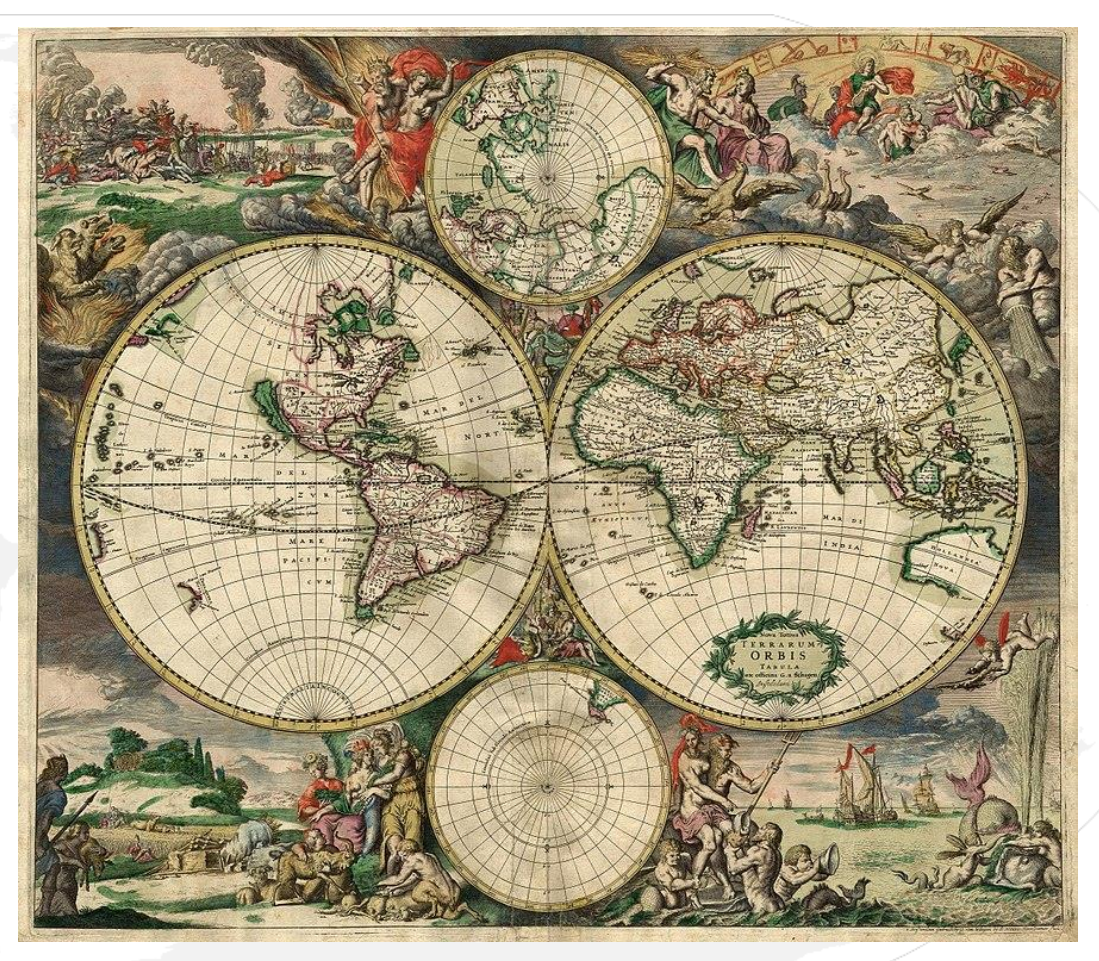

# Interaktive Karten Wikivoyage 1 <>
Y<br/>
vikivoyage

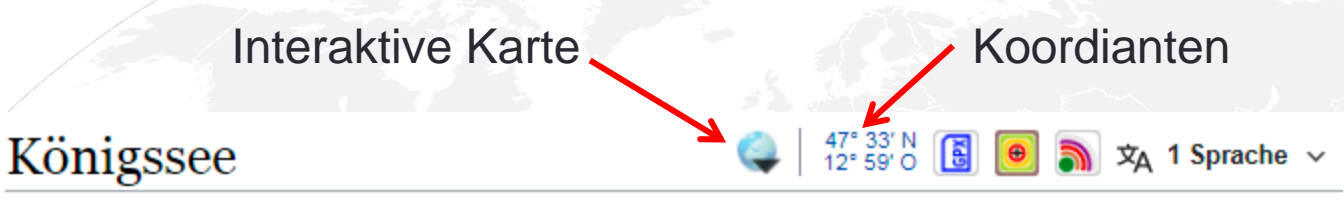

Welt > Eurasien > Europa > Mitteleuropa > Deutschland > Bayern > Altbayern > Oberbayern > Berchtesgadener Land > Königssee

Der Königssee liegt bei Berchtesgaden im Freistaat Bayern in der südöstlichsten Ecke Deutschlands und wird zu den schönsten Seen in den Alpen gezählt.

Inhaltsverzeichnis [Anzeigen]

#### Orte [ Quelltext bearbeiten ]

· Schönau am Königssee, einziger Ort unmittelbar am See (die Ortsmitte ist gut einen Kilometer vom Seeufer entfernt) Wintersportgemeinde und heilklimatischer Kurort.

#### Hintergrund [Quelltext bearbeiten]

Der Königssee hat eine Fläche von ca. 525 Hektar (ca. 5,25 km<sup>2</sup>),

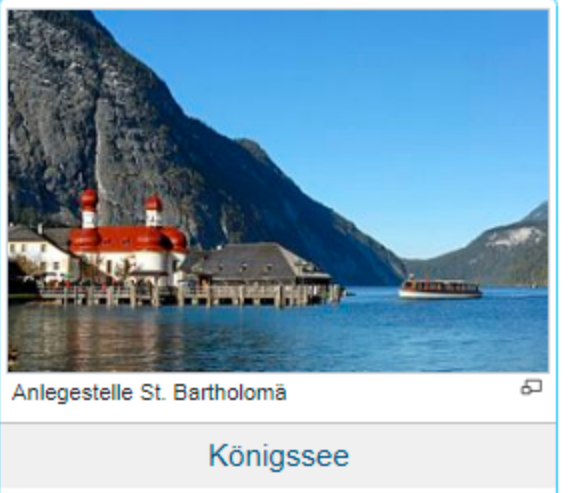

**Bundesland** Bayern Höhe 603 m

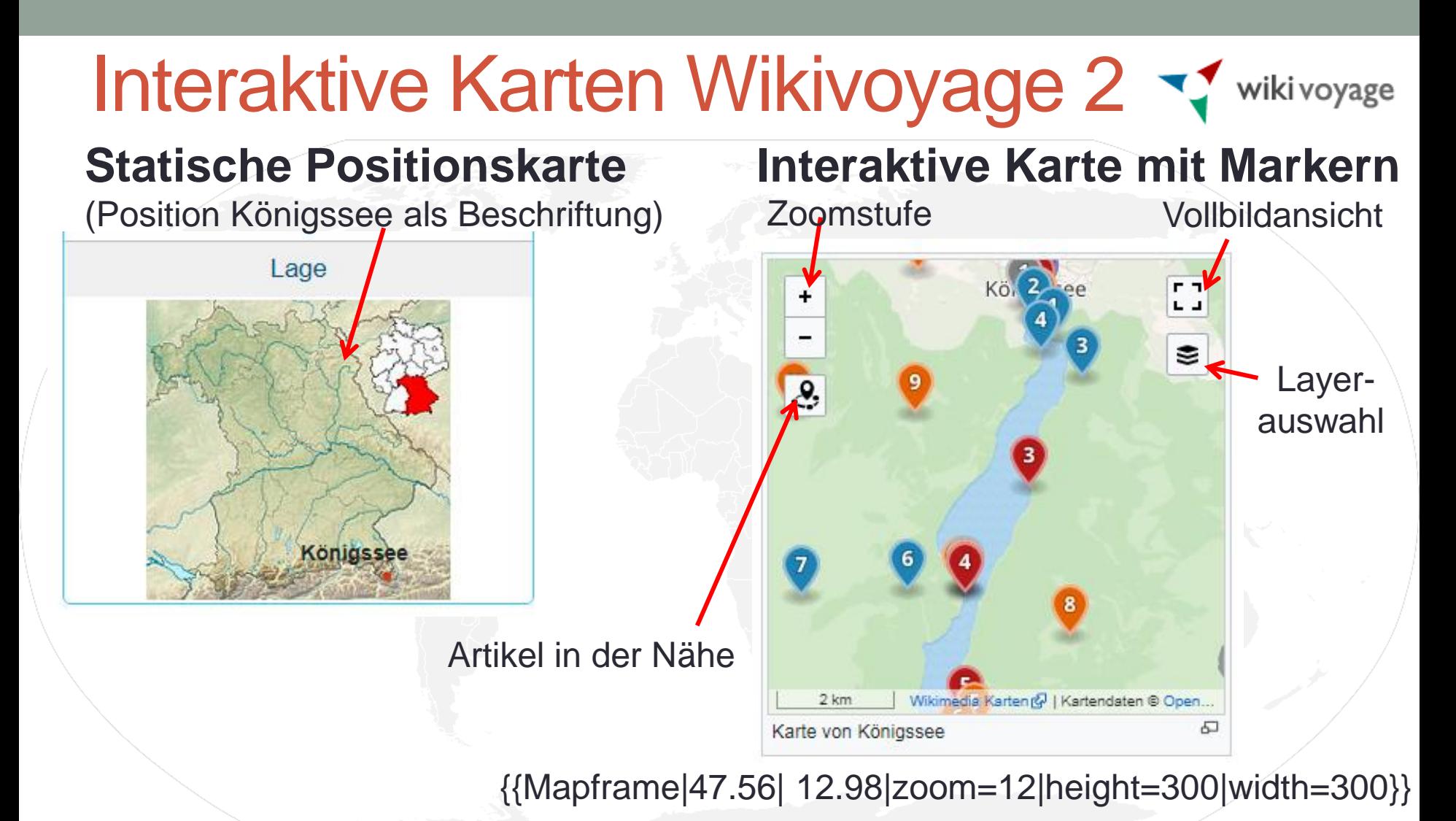

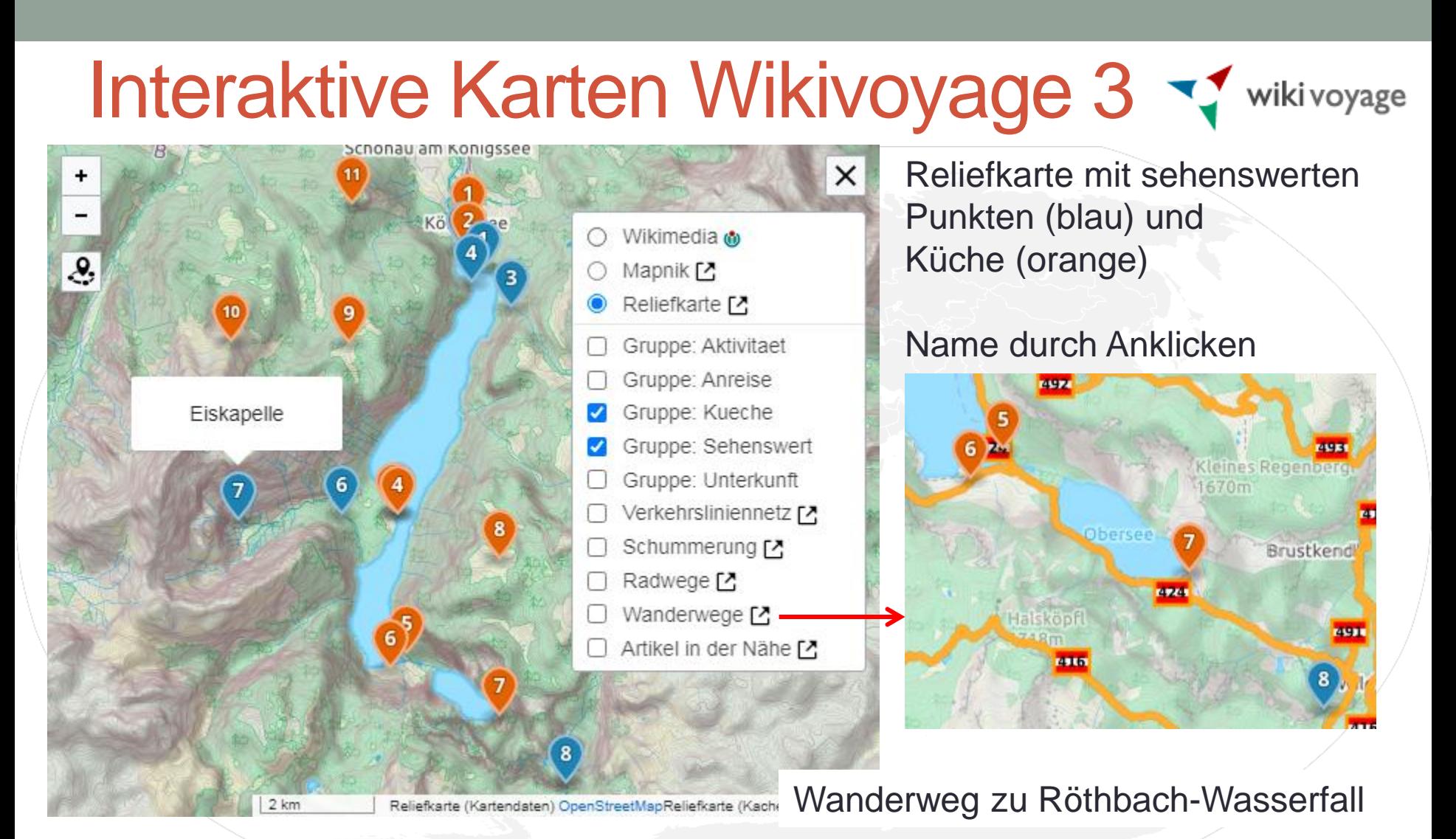

#### Einfacher Marker

#### wiki voyage

n ni

#### Sehenswürdigkeiten [Quelltext bearbeiten]

• 1 Malerwinkel: seit dem 19. Jahrhundert bevorzugtes Ziel der Landschaftsmaler am Königssee.

Auf einer ostseitigen Anhöhe in Nähe des Nordufers, in ca. 20 Minuten vom Großparkplatz aus zu erreichen.

#### Bearbeiten von "Königssee" (Abschnitt)

== Sehenswürdigkeiten ==

```
* {{Marker | name = Malerwinkel | type = see | lat = 47.5827 | long =
12.9926 | image = \} : seit dem 19. Jahrhundert bevorzugtes Ziel der
Landschaftsmaler am Königssee.
```
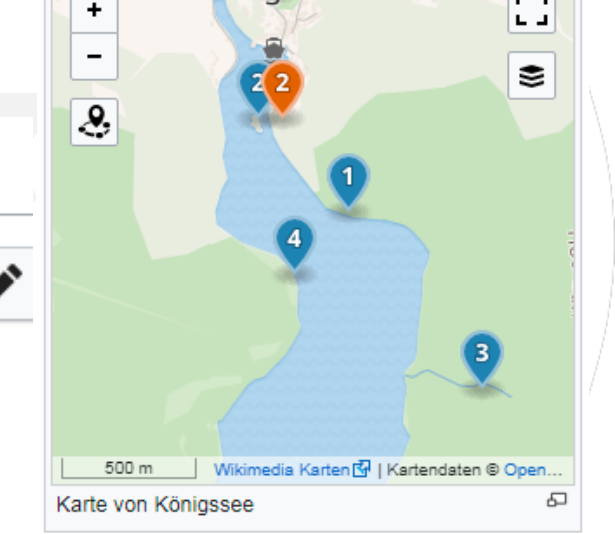

**Conigssee** 

AV 445

:Auf einer ostseitigen Anhöhe in Nähe des Nordufers, in ca. 20 Minuten vom Großparkplatz aus zu erreichen.

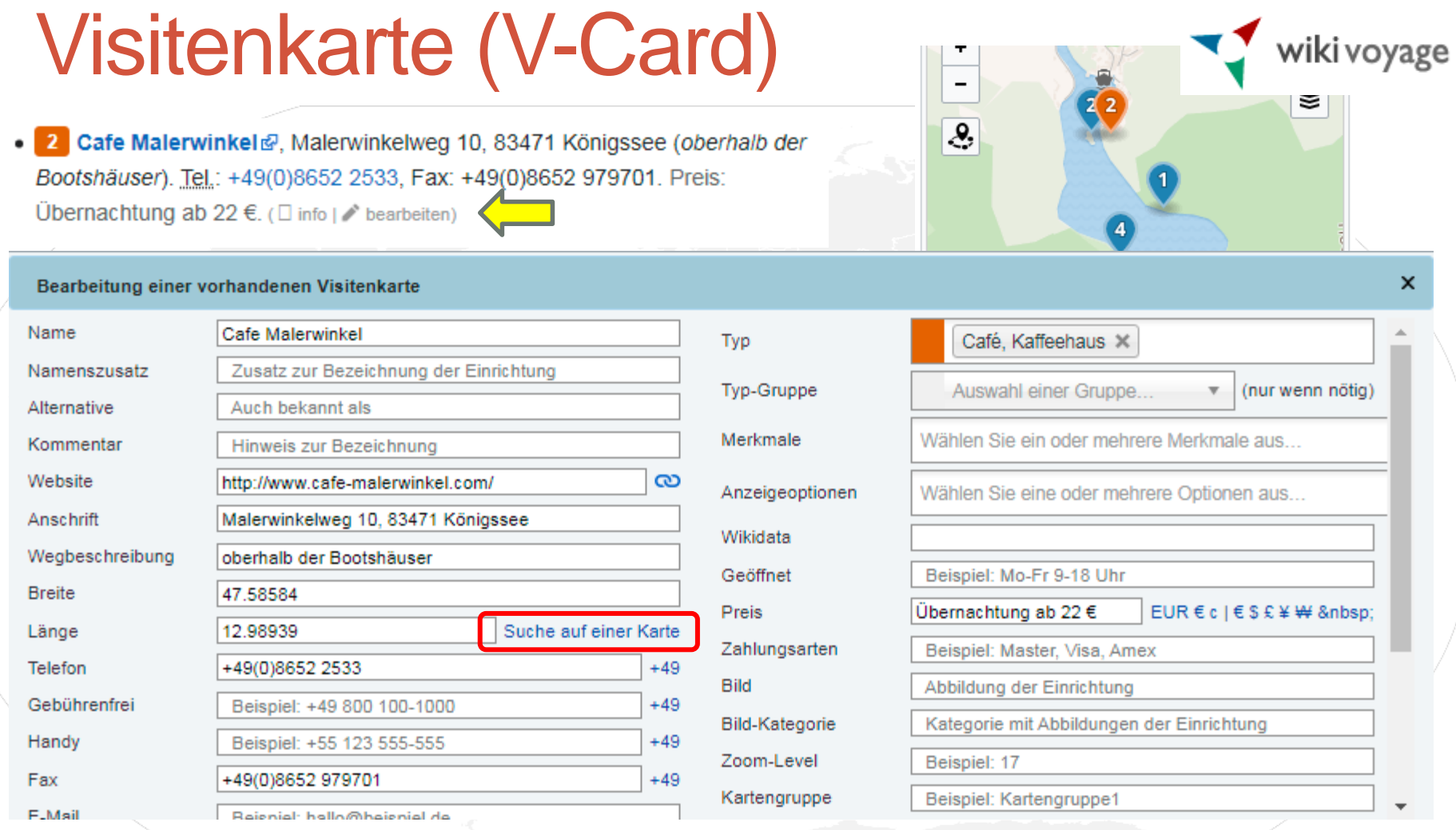

# Suche auf einer Karte (Wikivoyage)

Romy Schneider Ausstellung im alten Bahnhof (Klick erzeugt Koordinaten)

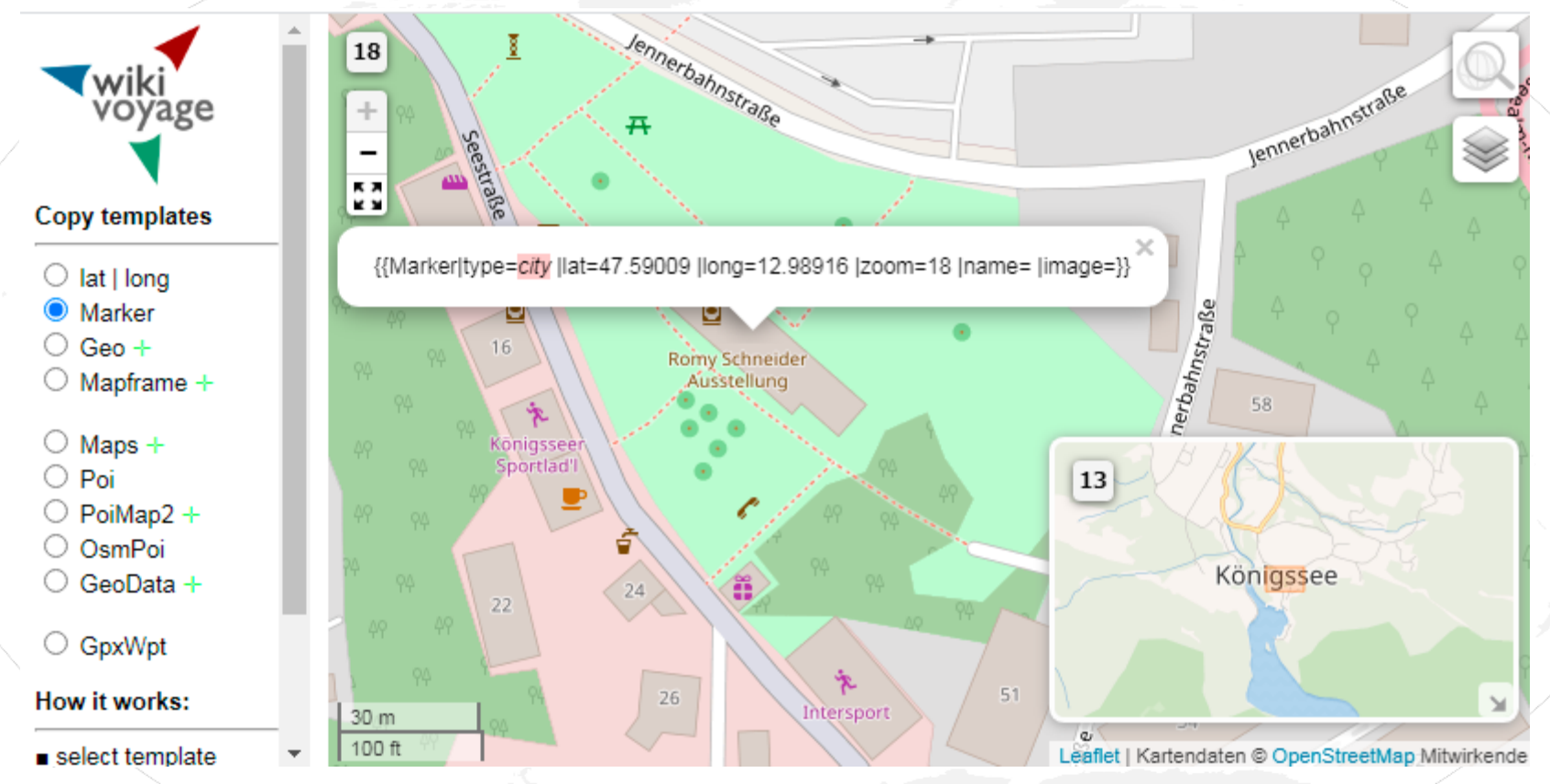

# **Commons**

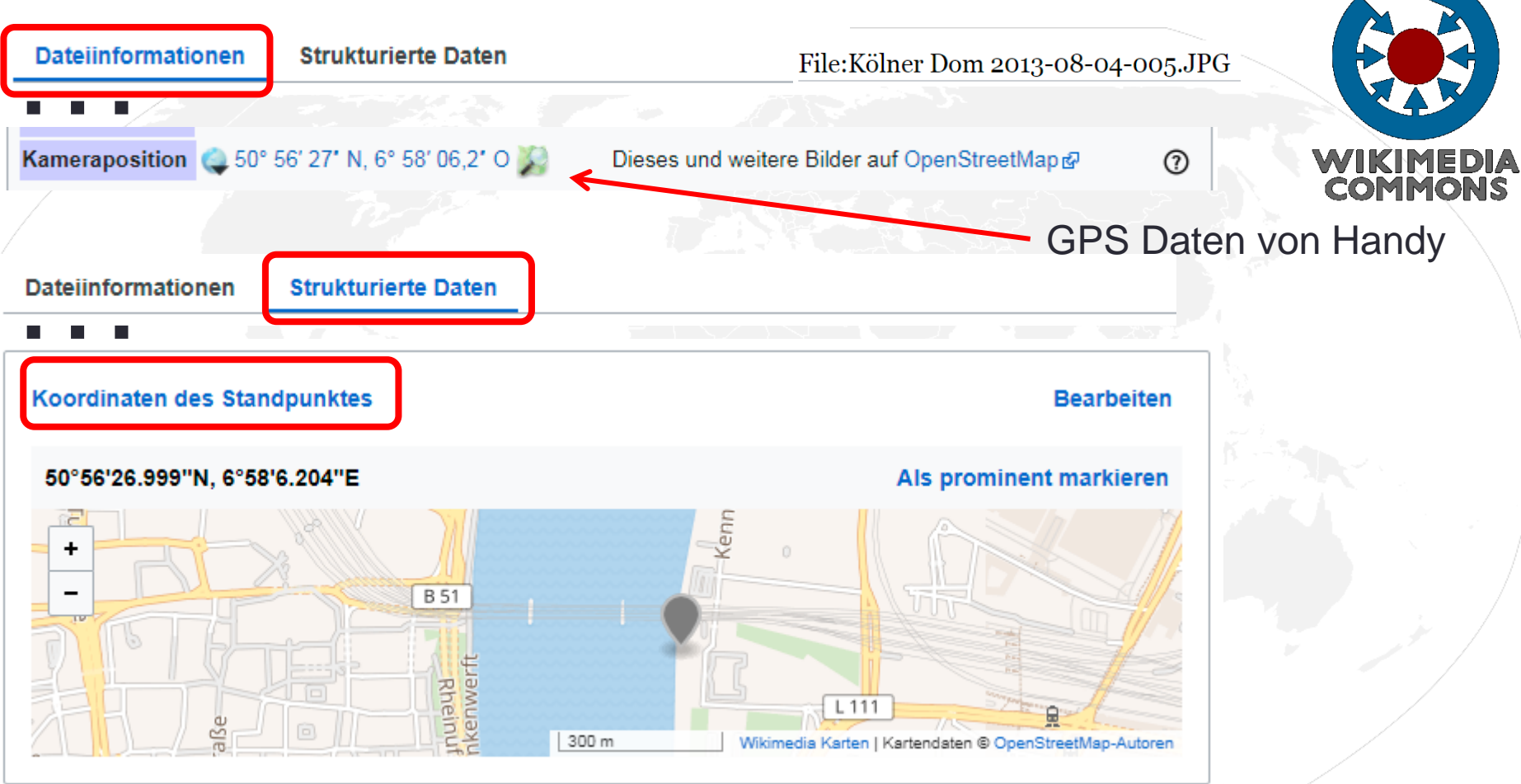

# **Commons**

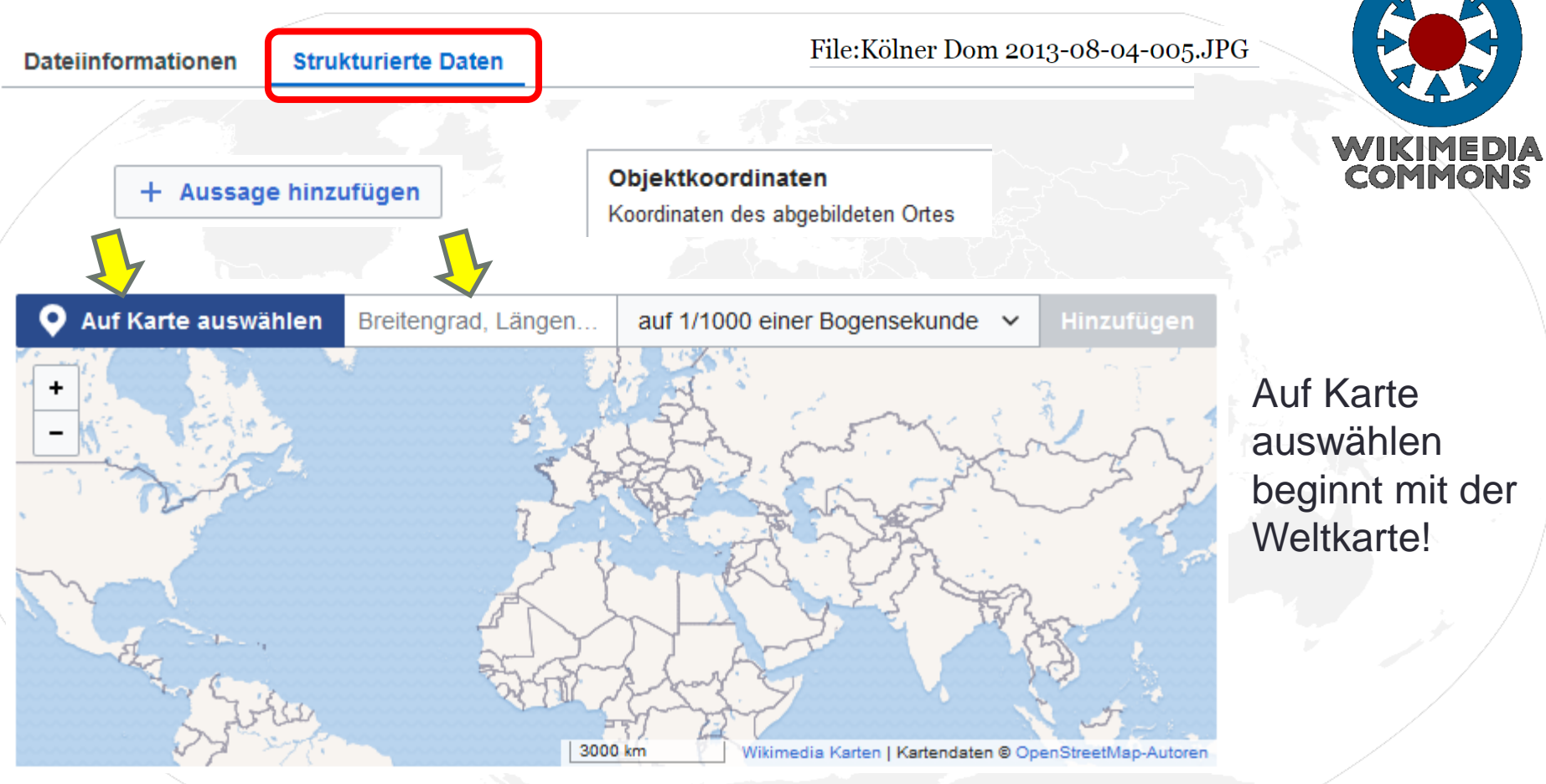

#### **Commons** File: Kölner Dom 2013-08-04-005.JPG **Dateiinformationen Strukturierte Daten** WIKIMEDIA Objektkoordinaten **Bearbeiten COMMONS** Auf Karte auswählen 50.94134, 6.95832 О auf 1/10 einer Bogensekunde ~ Hinzufügen 負 + Domklo<sub>cker</sub> **B** 51 urgmauer B 51 **Rheinu** Am Hof 圖  $100<sub>m</sub>$ Wikimedia Karten | Kartendaten @ OpenStreetMap-Autoren Änderungen veröffentlichen **Abbrechen** 50°56'28.8"N, 6°57'30.4"E

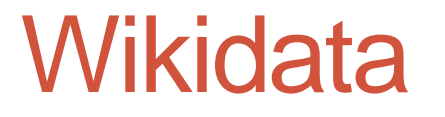

#### Kölner Dom

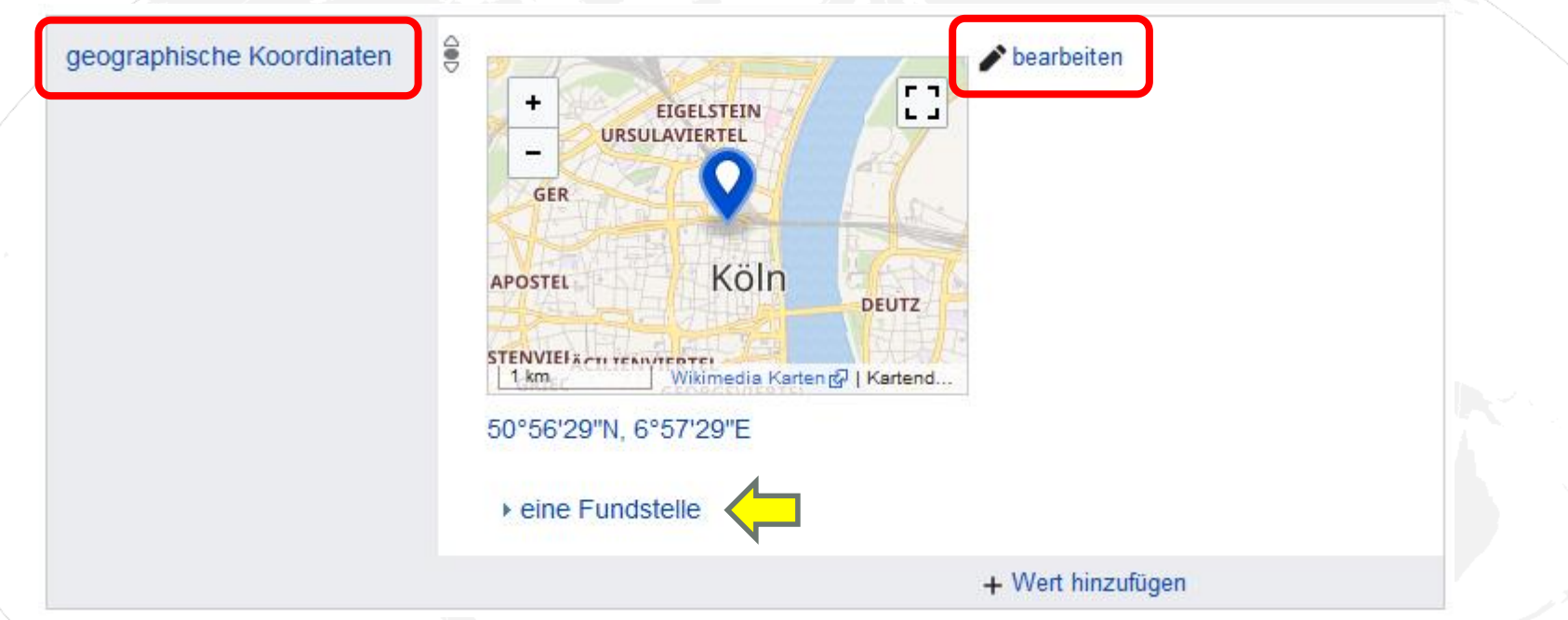

Je nach Fundstelle Qualität oder stark gerundet (Cebuano)

**Workshop Georeferenzierung Digitaler Themenstammtisch von Salino01**

WIKIDATA

#### **Wikidata** Kölner Dom WIKIDATA 8 50°56'29"N, 6°57'29"E geographische Koordinaten Veröffentlichen netfernen X abbrechen wird angezeigt als: × + Qualifikator hinzufügen **CIT** ۰ EIGELSTEIN  $L = 1$ **URSULAVIERTEL** entfernen **GER** entfernen a Köln **APOSTEL DEUTZ** PONISTENVIEL & CTL TEARTED TEL  $1 km$ Wikimedia Kartenty | Kartendaten @ Ope...  $+$  hinzufügen 50°56'29"N, 6°57'29"E Genauigkeit: auf eine Bogensekunde manuell festlegen + Fundstelle hinzufügen + Wert hinzufügen

Manuelle Eingabe mit Kontrolle auf Karte

#### **Wikidata** Kölner Dom WIKIDATA 8 50°56'29"N, 6°57'29"E geographische Koordinaten Veröffentlichen netfernen X abbrechen wird angezeigt als: × + Qualifikator hinzufügen **CIT** ۰ EIGELSTEIN  $L = 1$ **URSULAVIERTEL** entfernen **GER** entfernen a Köln **APOSTEL DEUTZ** PONISTENVIEL & CTL TEARTED TEL  $1 km$ Wikimedia Kartenty | Kartendaten @ Ope...  $+$  hinzufügen 50°56'29"N, 6°57'29"E Genauigkeit: auf eine Bogensekunde manuell festlegen + Fundstelle hinzufügen + Wert hinzufügen

Manuelle Eingabe mit Kontrolle auf Karte

### Linien und Flächen in Karten

- Theoretisch sind auch Linien oder Flächen anzeigbar
- Erzeugung der Ausgangsdaten kompliziert
- In der englischen Wikipedia zum Teil eingesetzt:
	- [https://en.wikipedia.org/wiki/Interstate\\_95](https://en.wikipedia.org/wiki/Interstate_95) (gut)
	- [https://en.wikipedia.org/wiki/Interstate\\_8](https://en.wikipedia.org/wiki/Interstate_8) (schlecht)
	- <https://en.wikipedia.org/wiki/Hamburg>
	- [https://en.wikipedia.org/wiki/White\\_House](https://en.wikipedia.org/wiki/White_House) (nur statisch)
- Probleme mit Sichtungen bei Verwendung interaktiver Karten

### Fläche als Map in Wikidata

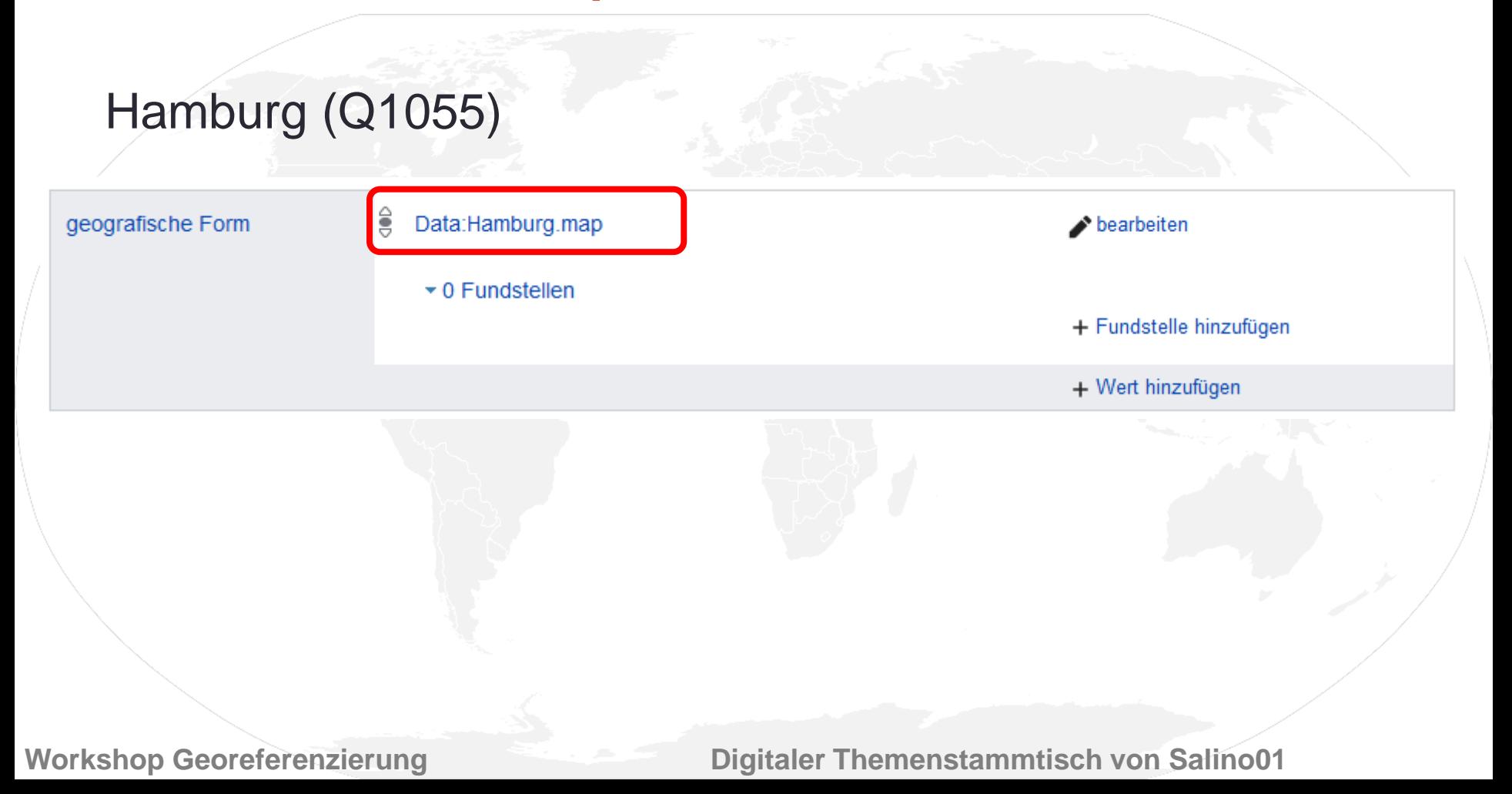

# Fläche als Map auf Commons

#### Data:Hamburg.map

Aus Wikimedia Commons, dem freien Medienarchiv

Hamburg

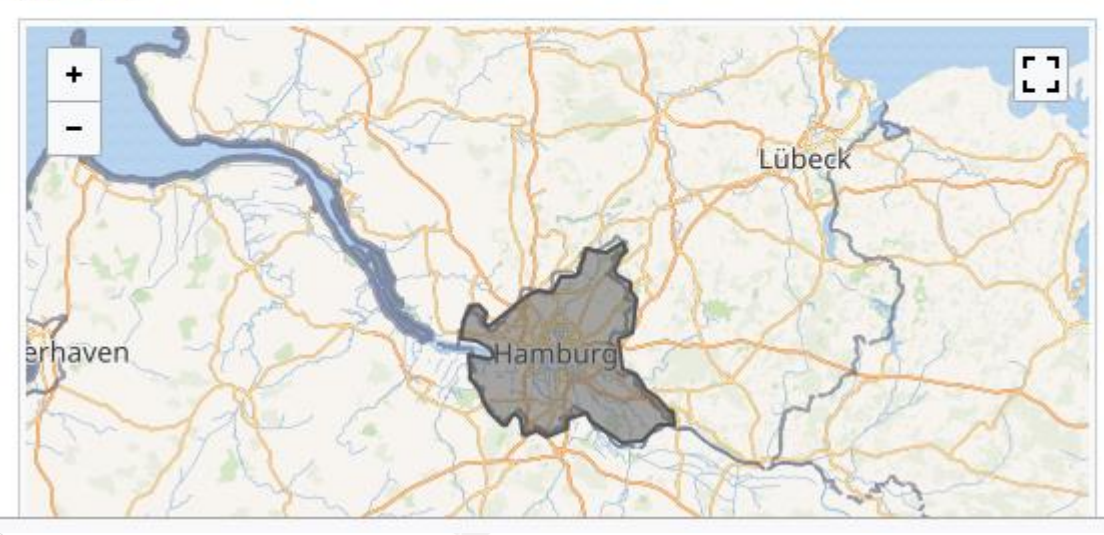

Polygon als **GeoJSON** ([JavaScript Object](https://de.wikipedia.org/wiki/JavaScript_Object_Notation) [Notation\)](https://de.wikipedia.org/wiki/JavaScript_Object_Notation) Beispiel für die Erstellung: [https://blog.codec](https://blog.codecentric.de/2018/03/geojson-tutorial/) [entric.de/2018/03/](https://blog.codecentric.de/2018/03/geojson-tutorial/) [geojson-tutorial/](https://blog.codecentric.de/2018/03/geojson-tutorial/)

### GeoJSON erstellen

- Tutorial: <https://blog.codecentric.de/2018/03/geojson-tutorial/>
- Interaktives Tool: [http://geojson.io/#map=2/20.0/0.0](http://geojson.io/map=2/20.0/0.0)

### Referenzen & weitere Infos

- [https://de.wikipedia.org/wiki/Wikipedia:WikiProjekt\\_Georeferenzierung](https://de.wikipedia.org/wiki/Wikipedia:WikiProjekt_Georeferenzierung)
- <https://de.wikipedia.org/wiki/Benutzer:DB111/Tools>
- <https://de.wikipedia.org/wiki/Wikipedia:Kartenwerkstatt>
- [https://de.wikipedia.org/wiki/Wikipedia:WikiProjekt\\_Georeferenzierung/Anwen](https://de.wikipedia.org/wiki/Wikipedia:WikiProjekt_Georeferenzierung/Anwendungen/OpenStreetMap) [dungen/OpenStreetMap](https://de.wikipedia.org/wiki/Wikipedia:WikiProjekt_Georeferenzierung/Anwendungen/OpenStreetMap)

Karte mit Wikipediaartikeln:

• <https://wiki-map.com/map/?locale=de&lat=47.5204&lng=12.9890>

### **Bildnachweise**

- Alle verwendeten Bilder stammen von Commons:
- BlankMap-World.svg
- Africa and Europe from a Million Miles Away (19931748669).jpg
- FedStats Lat long.svg
- Kölner Dom 2013-08-04-005.JPG
- Kernkraftwerke in Deutschland.svg
- Erdbebenzonen.png
- World Map 1689.JPG
- Bahnstrecke Ludwigsstadt Lehesten.svg
- Mainauen bei Sulzbach und Kleinwallstadt.svg